**NISTIR 90-4238** 

# **VOLKSGRAPHER: A FORTRAN PLOTTING PACKAGE USER'S GUIDE, VERSION 3.0**

### D. K. Kahaner **W. E. Anderson**

**U.S. DEPARTMENT OF COMMERCE National Institute of Standards** and Technology **Center for Computing and Applied Mathematics Applied and Computational Mathematics Division** Galthersburg, MD 20899

FILE COPY **DO NOT REARKS** 

> **U.S. DEPARTMENT OF COMMERCE** Robert A. Mosbacher, Secretary

Lee Mercer, Deputy Under Secretary<br>for Technology

NATIONAL INSTITUTE OF STANDARDS<br>AND TECHNOLOGY<br>John W. Lyona, Director

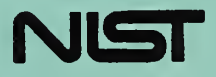

# **VOLKSGRAPHER: A FORTRAN PLOTTING PACKAGE USER'S GUIDE, VERSION 3.0**

## D. K. Kahaner **W. E. Anderson**

**U.S. DEPARTMENT OF COMMERCE National Institute of Standards** and Technology **Center for Computing and Applied Mathematics Applied and Computational Mathematics Division** Galthersburg, MD 20899

**February 1990** 

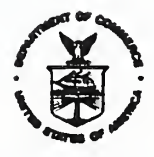

**U.S. DEPARTMENT OF COMMERCE Robert A. Mosbacher, Secretary** 

Lee Mercer, Deputy Under Secretary<br>for Technology **NATIONAL INSTITUTE OF STANDARDS** AND TECHNOLOGY **John W. Lyons, Director** 

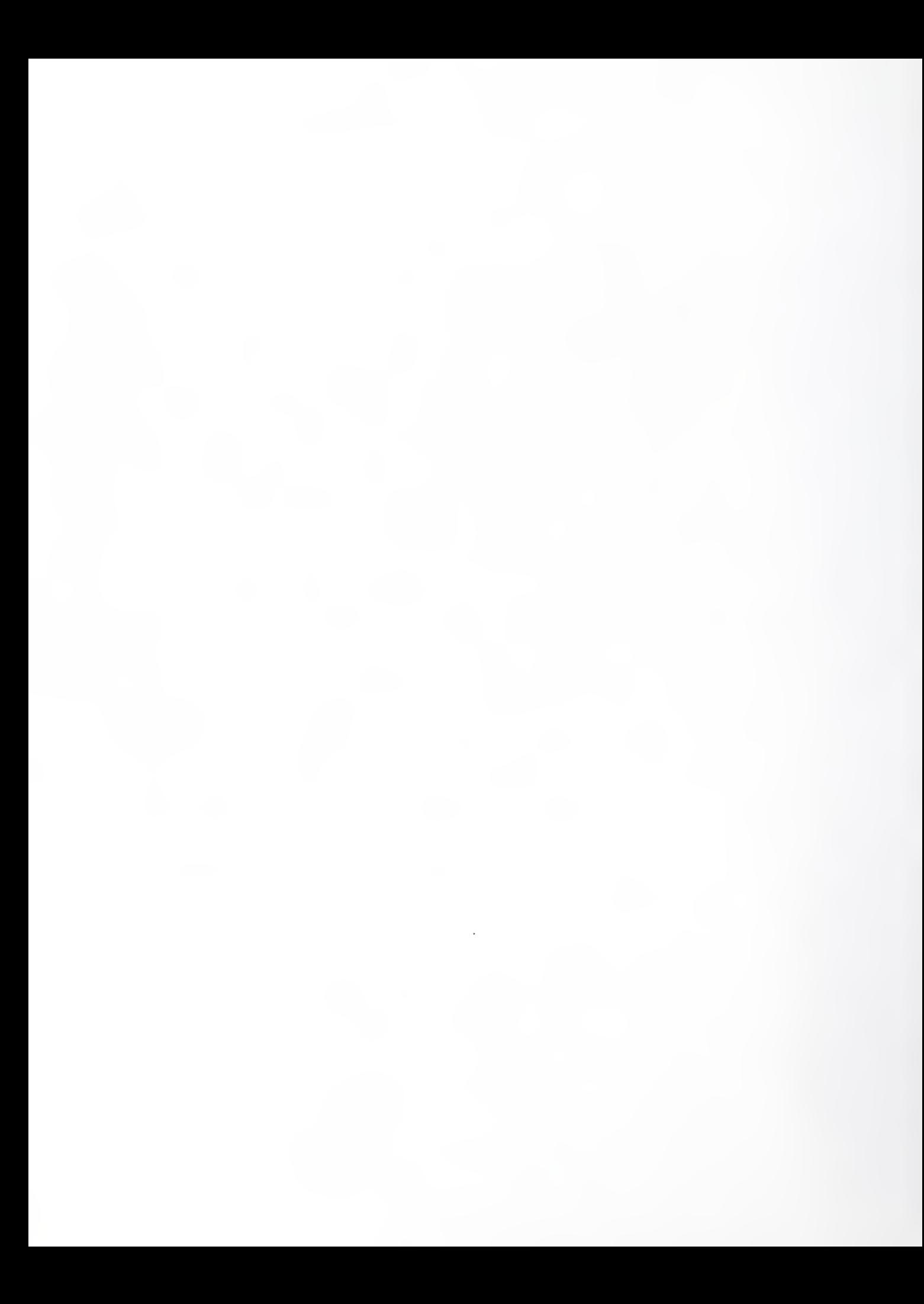

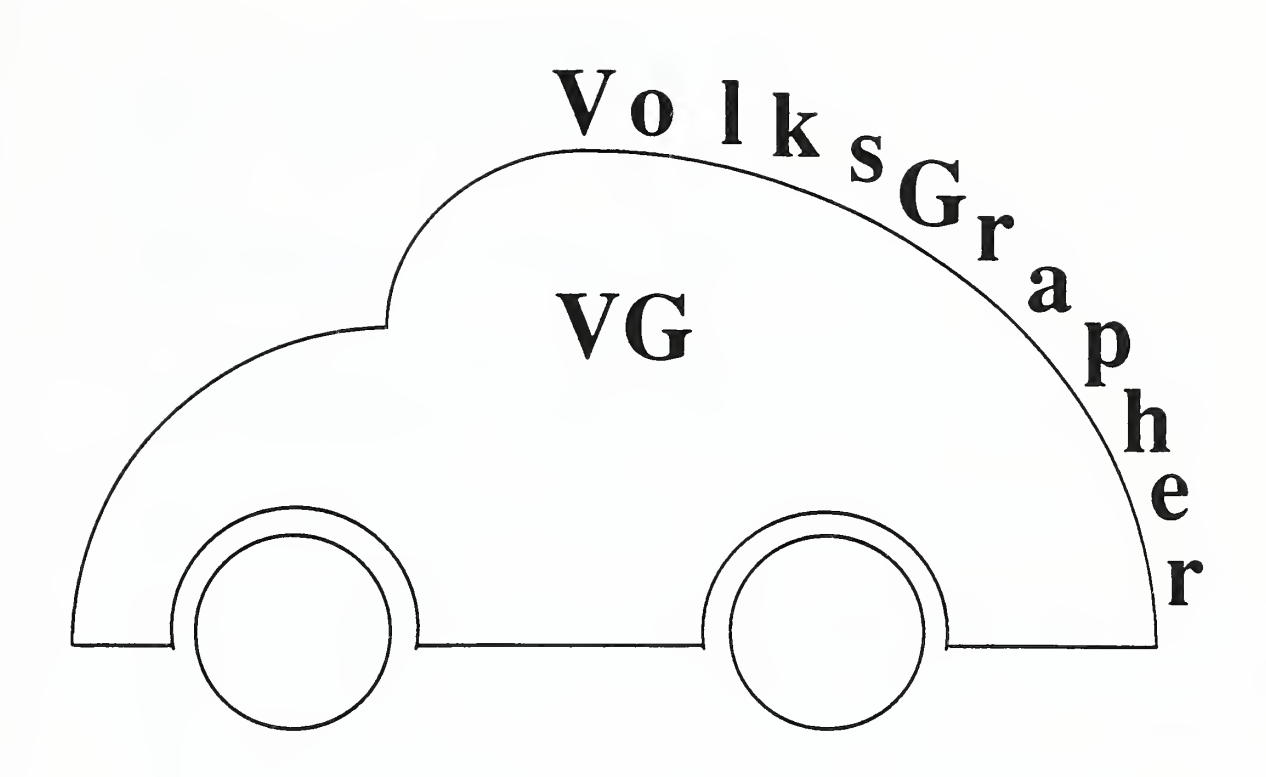

# VoIksGrapher (VG)

VolksGrapher (VG) is <sup>a</sup> collection of FORTRAN callable subroutines for plotting two dimensional data. The main features of VG are:

- Portability—FORTRAN source does not require modification for execution on <sup>a</sup> variety of computers<sup>t</sup> including the "PC", Vax, Convex, Irix, and Sun.
- Ease of use—Simple plots require only <sup>a</sup> few lines of FORTRAN. It is easy to create plots with multiple curves, legends and labels by calling the appropriate VG subroutines and linking in the VG library. On <sup>a</sup> PC the screen mode will be automatically recognized.
- Realistic flexibility—VG can generate about 90 percent of the routine plots that are of interest to scientists. Nevertheless, the user's manual is short and key ideas can be learned in only a few minutes.

<sup>&</sup>lt;sup>†</sup>Certain commercial products are identified. In no case does such identification imply recommendation by NIST, nor does it imply the products are the best available.

- Built-in interactivity—VG was designed to be interactive. Without making any changes to the source, users can zoom, insert and drag text and legends around the screen, resize plots, change axes limits, etc. This flexibility is provided automatically by VG.
- Support for several printers—VG plots can be generated in PostScript, QMS, Tektronix, or HPGL format for publication. On <sup>a</sup> PC plots can also be "dumped" to an Epson compatible printer.
- Works in the window environment of the Sun—VG can produce screen output in a SunView graphics window or on a Tektronix emulation window such as Sun View's tektool or X Window System's xterm.
- VG is in the public domain—There are no restrictions on its use. It is designed and maintained by NIST scientists.

VG was the creation of several people at NIST over the last several years. Besides the authors, they include D. Argentar, G. Candela, U. Katmer, and M. Reed. Users of VG have not only helped us find bugs ("features") but provided useful suggestions on possible improvements.

The person most responsible for VG has been David Kahaner. In his absence from NIST during the next two years, problems with the software should be forwarded to the other author, preferably by electronic mail (anderson@ceee.nist.gov). No significant changes in VG are foreseen with the exception of porting it to the X Window System but attempts will be made as time permits to fix any reported and verified bugs.

This document was produced on a Sun by combining the strengths of  $\mathbf{L}$ F<sub>E</sub>X, PostScript, and VG. All of the plots were produced by VG and saved in PostScript format. The plots were then incorporated into the LAT<sub>E</sub>Xtext file using Trevor Darrell's Psfig macro package (which permits scaling the plots to the desired size) and a  $T_F X$  macro to rotate them 90°. The PostScript output from the dvi file was then created using Tomas Rokicki's dvips program. This combination of software enables the preparation of camera-ready manuscripts containing graphics without any cutting and pasting.

# Table of Contents

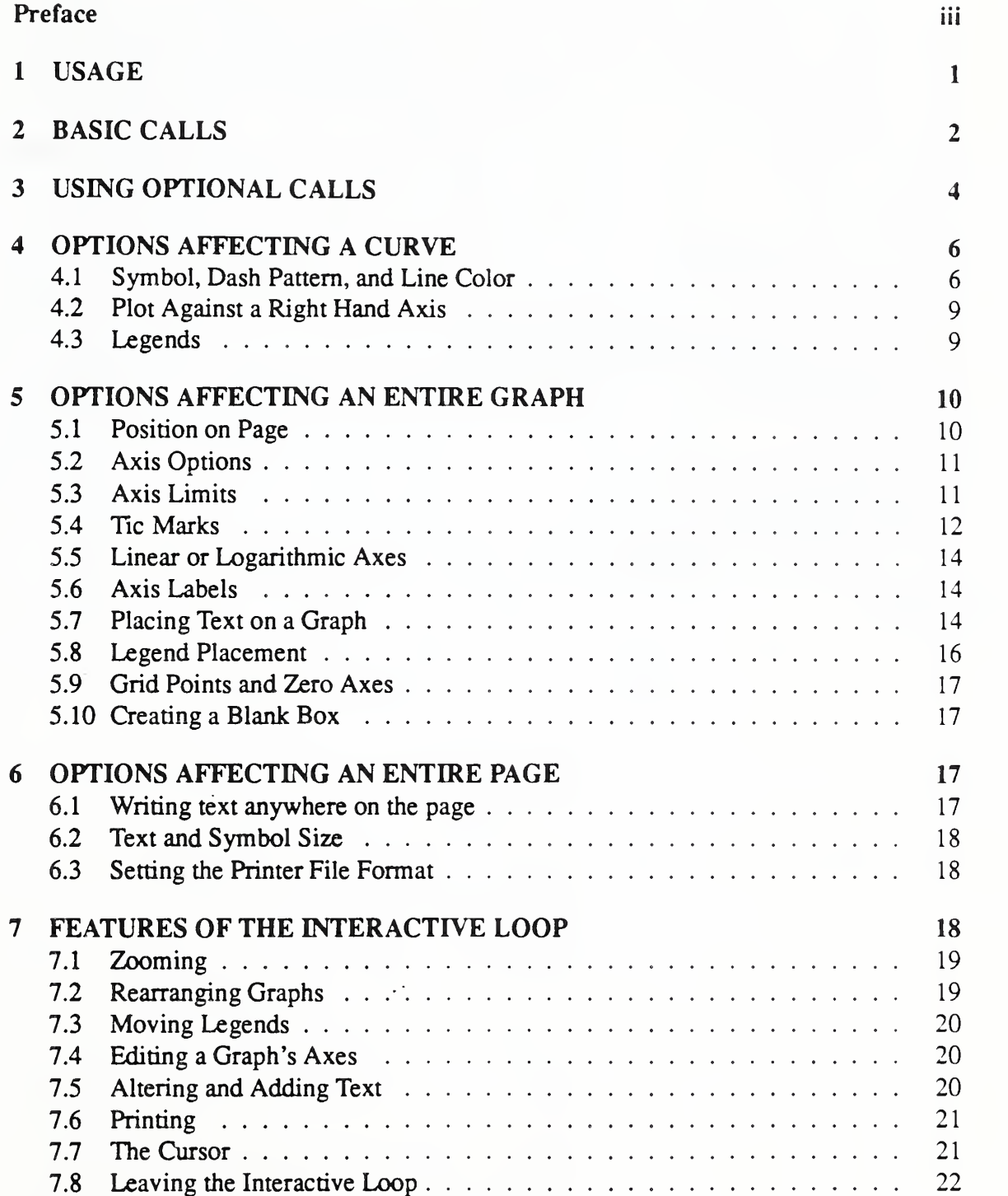

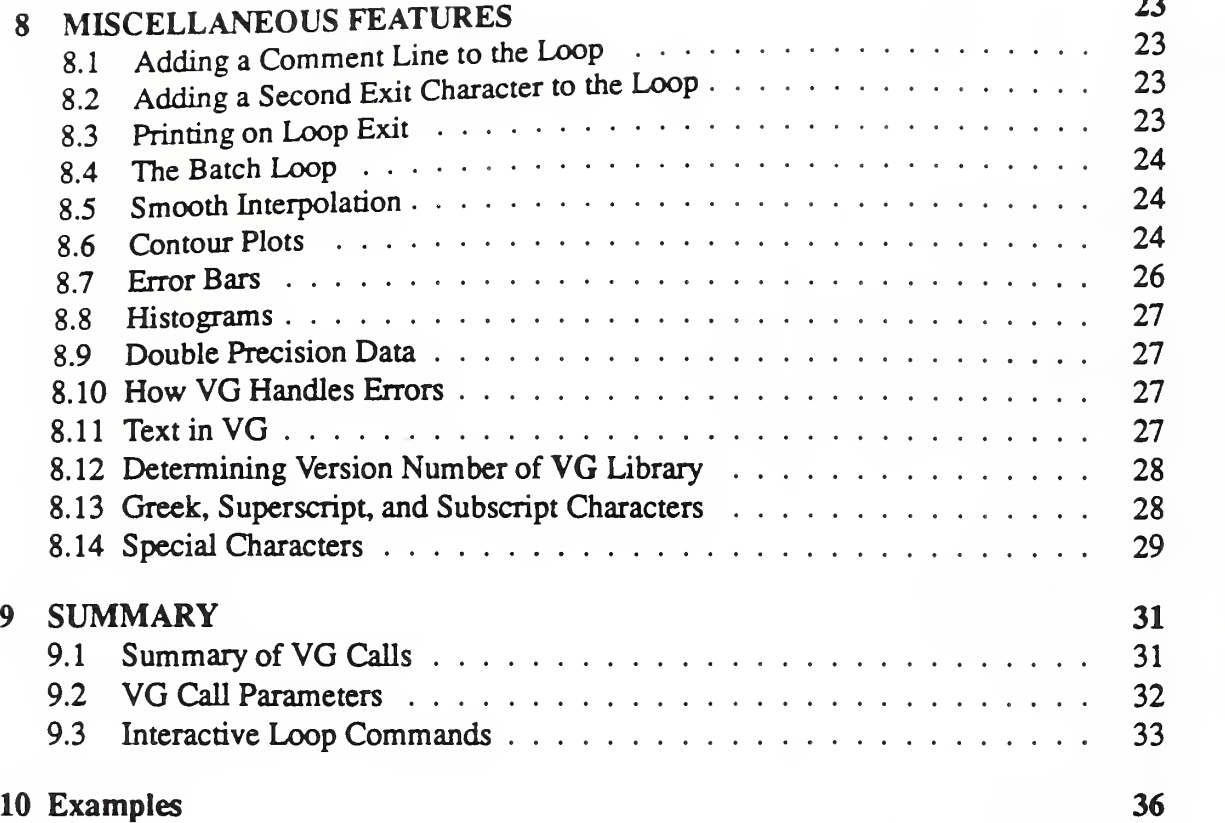

 $\ddot{\epsilon}$ 

# List of Figures

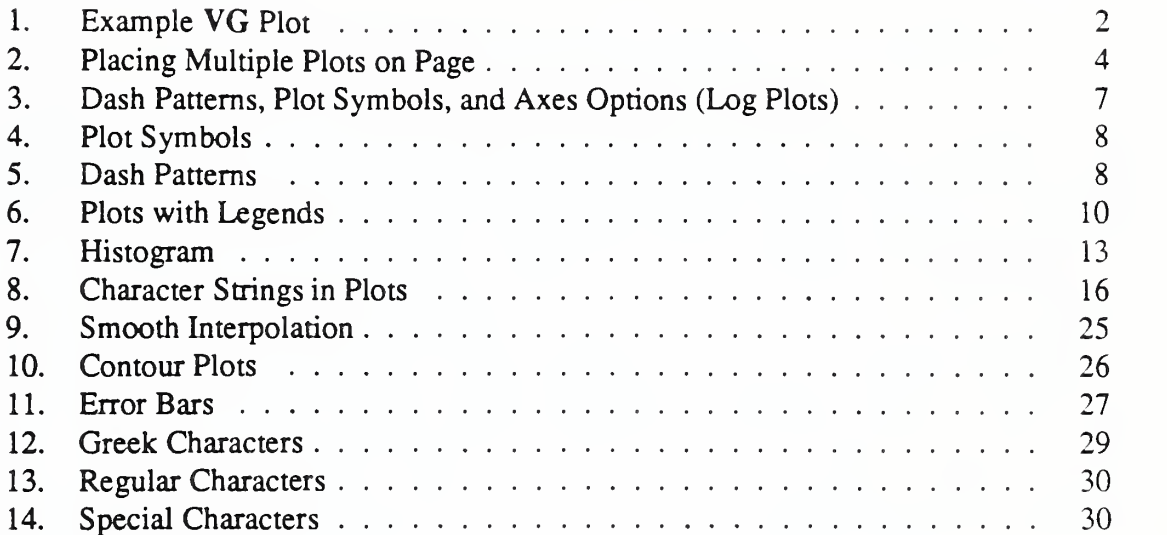

¥,

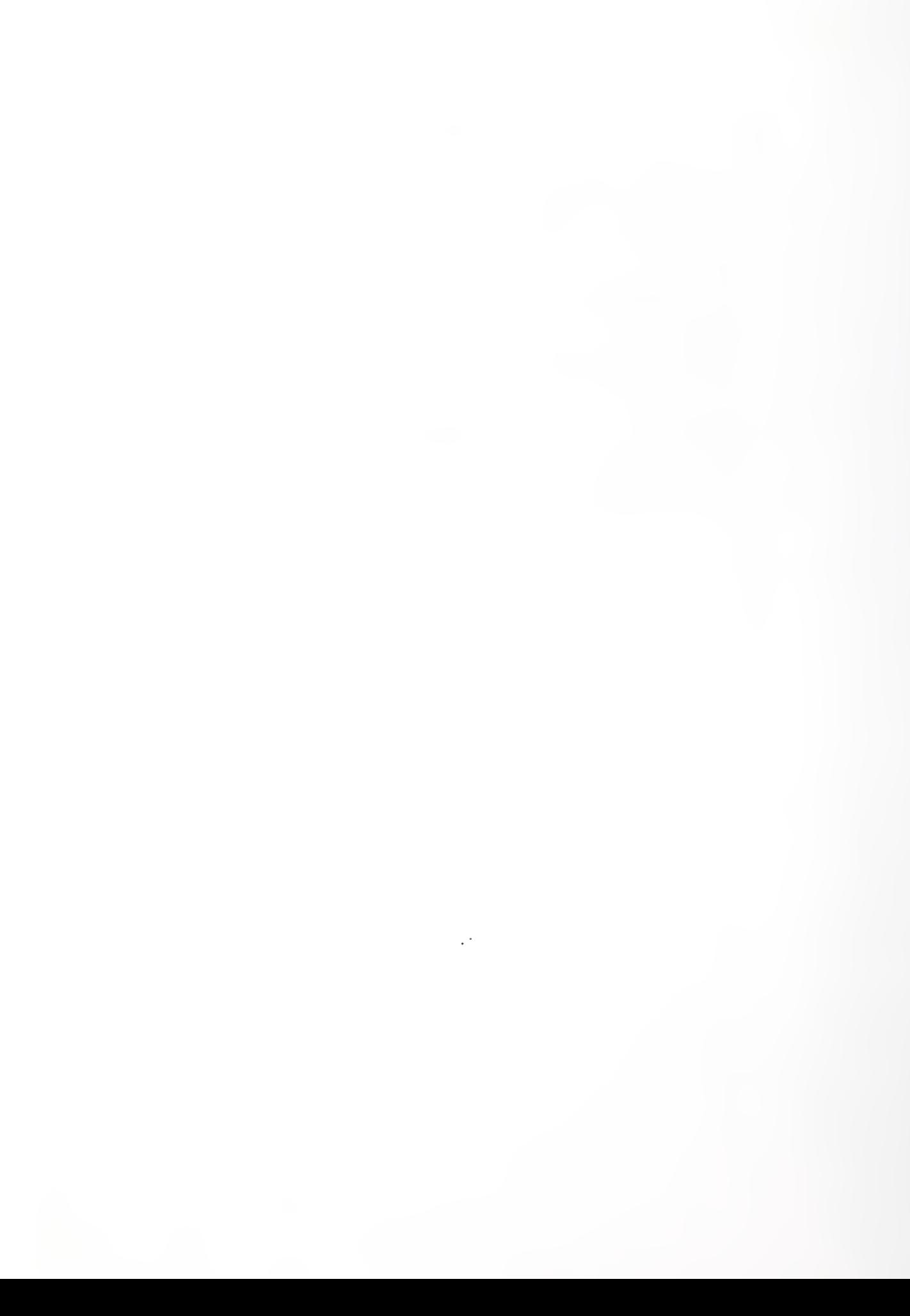

# <sup>1</sup> USAGE

This section briefly describes the necessary commands to link in the VG library for various compilers and machines.

For the Lahey F77L version 3.01 compiler on <sup>a</sup> PC the object file YOURMAIN . OBJ can be linked to the VG library to produce the executable YOURMAIN . EXE with the following command:

LINK YOURMAIN, ,NUL,VG+F77L

making sure F77L comes after VG.

```
For the Ryan McFarland RMFORT compiler version 2.43 on a PC, the link command is:
```
PLINK86 FI YOURMAIN FI FINIT FI VGLOAD LI VGRM LI RMFORT

(An RMFORT "feature" requires files FINIT. OBJ and VGLOAD. OBJ to be loaded explicitly.)

For the Suns (SunOs 4.0.x) and SunView support the compile and link command is:

 $f77 -o$  yourmain yourmain.f  $-f68881$  -Bstatic -lvg -Ivgsun -lcgi77 -Icgi -Isuntool -Isunwindow -Ipixrect /usr/lib/f 68881/libm. il -Im

For the Suns and Tektronix support the compile and link command is:

f77 -o yourmain yourmain.f -f68881 -Bstatic -lvg -Ivgtek /usr/lib/f 68881/libm. il -Im

For the Suns and batch (noninteractive) support the compile and link command is:

f77 -o yourmain yourmain.f -f68881 -Bstatic -lvg -Ivgbat /usr/lib/f 68881/libm. il -Im

The above three Sun examples are for the fastest possible execution. The  $-Bstatic$  flag prevents the use of shared libraries but results in larger executables.

For the Vax running VMS:

LINK YOURMAIN, VG/LIB

IMPORTANT: Internal routines and COMMON blocks are named VGxxx. Don't use such names in your program. Other common errors in using VG are:

- 1. calling a routine with the wrong number of arguments,
- 2. calling a routine with arguments of the wrong type, e.g. using 4 (integer) when 4.0  $(\text{real})$  is required. Numeric parameter names that begin with I through N are integers; all other variables are real, and
- 3. forgetting to call NEWPAG between pages (or screens) of graphs.

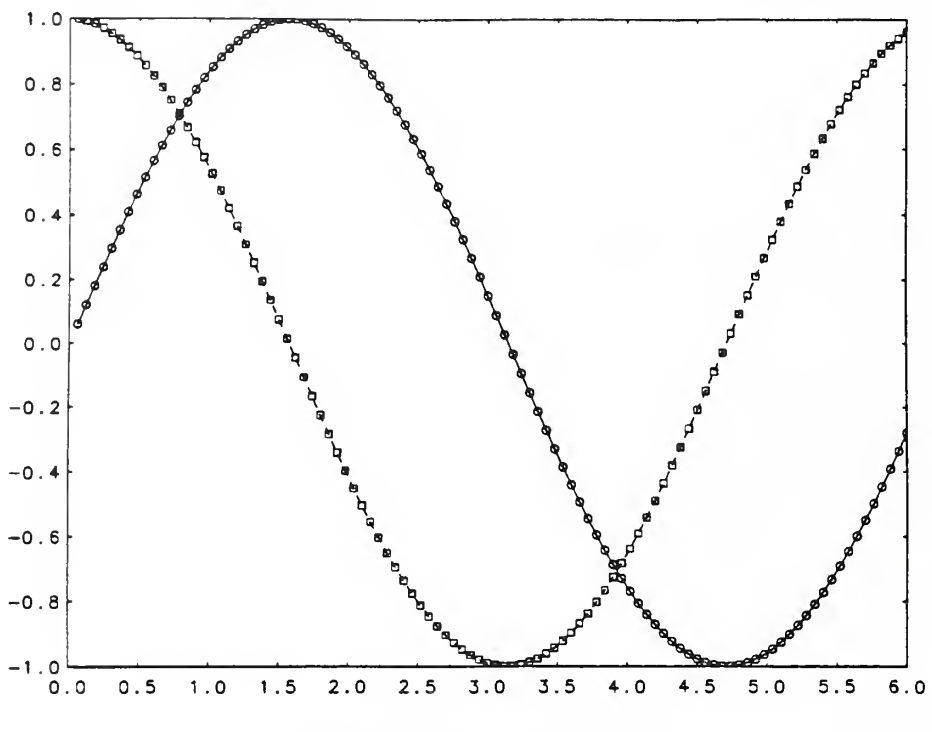

Figure 1. Example VG Plot

# <sup>2</sup> BASIC CALLS

```
DIMENSION X (100) , Y1 (100) , Y2(100)
      DO 10 1=1,100
         X (I) = 0.06 * IY1 (I) = SIN (X (I))Y2 (I) = COS (X (I))10 CONTINUE
20 CONTINUE
         CALL CURV(100, X, Y1)CALL CURV(100, X, Y2)
         CALL VG
      IF(LOOPIN() .EQ. 1) GOTO 20
      END
```
This code produces the full screen plot shown in fig. <sup>1</sup> with two curves, each with different lines and symbols, and with axes and axes numbers. After plotting the graph the program will pause leaving you in the interactive mode (see Section 7) awaiting user input. For example, to produce a PostScript file of the screen, press  $p$ ; you will be asked for a file name. (For PC users: To dump the screen to an Epson-type printer, press d.) To leave the interactive mode and continue with the next part of your main program, press the enter key. A screen (or page) can contain up to six graphs. A graph can contain any number of curves. A screen or page is generated by <sup>a</sup> program block of the form:

XX CONTINUE Call VG IF(LOOPIN() .EQ. 1) GOTO XX

VG as mentioned above has interactive capabilities. If you use them, LOOP IN returns 1, jumping to label XX. The code in this loop will be processed a minimum of two times (perhaps several times) depending on the user's interactive input. In general only put code in this loop related to VG calls. In any case avoid putting heavy computation inside this loop. For example, code used to generate the plotting arrays should not be placed here. Also avoid putting code in this loop that relies on being executed only once, such as  $Y = Y + 1$ where Y is initialized outside the loop. When you press *enter*, LOOP IN returns 0, exiting the loop.

Optional calls control graphing symbols, line types, colors, screen position, etc.

The following code will generate a graph on the left and right half of the screen and place one curve in each graph. The resulting plot is shown in fig. 2.

```
DIMENSION X (100) , Yl(lOO), Y2(100)
      DO 10 1=1,100
         X(I) = 0.06 * IY1 (I) = SIN (X (I))Y2 (I) = COS (X (I))10 CONTINUE
C
C NOTE THAT ONLY CODE RELATING TO VG CALLS IS PLACED IN
C THE INTERACTIVE LOOP
\mathsf{C}20 CONTINUE
         CALL PLAC(1.0, 0.0, 0.0, 0.5)
C (TOP, BOTTOM, LEFT, RIGHT)
C [SCREEN IS UNIT SQUARE, ORIGIN IS BOTTOM LEFT.]
         CALL CURV(100, X, Y1)CALL VG
C ABOVE LINE ENDS FIRST (LEFT) GRAPH
         CALL PLAC( 1.0, 0.0, 0.5, 1.0)
         CALL CURV(100, X, Y^2)CALL VG
C ABOVE LINE ENDS SECOND (RIGHT) GRAPH
      IF(LOOPIN() .EQ. 1) GOTO 20
      END
```
IMPORTANT: Separate screens or separate plot pages require separate loops, with <sup>a</sup> call to NEWPAG between them.

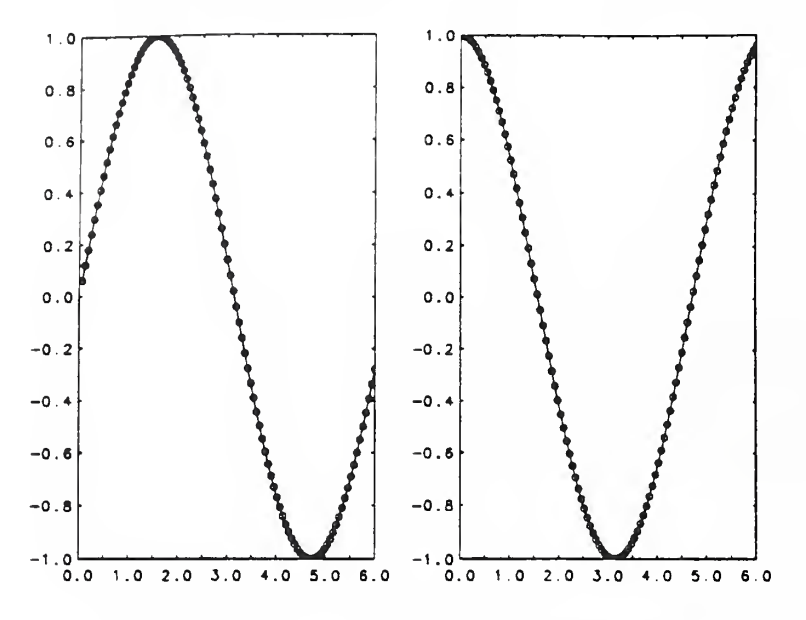

Figure 2. Using CALL PLAC for Multiple Plots

The following code will produce two screens. Screen <sup>1</sup> will have a full size plot. Screen 2 will have a plot in the middle third of the page.

```
DIMENSION X (100) , Yl(lOO), Y2(100)
      DO 10 1=1,100
         X(I) = 0.06*IY1 (I) = SIN (X (I))Y2 (I) = COS (X (I))10 CONTINUE
20 CONTINUE
         CALL CURV(100, X, Y1)CALL VG
      IF(LOOPIN() .EQ. 1) GOTO 20
      CALL NEWPAG
30 CONTINUE
         CALL PLAC (0 .66, 0.33, 0.33, 0.66)
         CALL CURV(100, X, Y2)CALL VG
      IF(LOOPIN() .EQ. 1) GOTO 30
      END
```
# <sup>3</sup> USING OPTIONAL CALLS

Options can affect the next curve drawn, the current graph, or the current page. Options for the current graph must appear before any calls to CURV on that graph. The general form

for using options is:

```
<options affecting the entire page, SETDV,
     1 SETXIT, SCALUP>
XX <options affecting the first graph, PLAC, AXCODE,
     1 LINLOG, SIDTEX, SETLIM, SETGRD, etc...>
          <options for first curve, HOWPLT, RIGHT, LEGND>
         CALL CURV(<first data set>)
         <optional calls affecting the next curve>
         CALL CURV(<next data set>)
          \ddotsCALL CURV(<last data set>)
         CALL VG
         <optional calls affecting the second graph>
          \ddot{\phantom{a}}CALL VG
          (more graphs)
      IF(LOOPIN() .EQ. 1) GOTO XX
      CALL NEWPAG
      (more pages)
      \ddot{\phantom{a}}The following example produces two graphs on one screen (fig. 3).
      DIMENSION X (20) , Y1 (20) , Y2 (20) , Y3 (20)
      DO 5 1=1,20
         X(I) = 0.3 * IY1 (I) = 10**X (I)Y2 (I) = 10** ( (X (I) / 2) **2)Y3 (I) = COS (X (I)) **25 CONTINUE
\mathsf{C}C NOTE THAT ONLY CODE RELATING TO VG CALLS IS
C PLACED IN THE INTERACTIVE LOOP
C
C HARD COPY TO HP PEN PLOTTER
C
10 CALL SETDV('HPG')
C OPTIONS FOR FIRST GRAPH
         CALL PLAC (1.0, 0.5, 0.0, 1.0)
```
CALL AXCODE (0, 3, 1)

```
CALL LINLOG(0, 1, 1)
C OPTIONS FOR FIRST CURVE
        CALL HOWPLT(0, 1, 2)
C FIRST CURVE DATA
        CALL CURV(20, X, Yl)
C OPTIONS FOR SECOND CURVE
        CALL RIGHT
        CALL HOWPLT(1, 2, 15)C SECOND CURVE DATA
        CALL CURV(20, X, Y2)
C DRAW FIRST GRAPH
        CALL VG
C SECOND GRAPH OPTIONS
        CALL PLAC( 0.5, 0.0, 0.33, 0.66)
C FIRST CURVE DATA
        CALL CURV(20, X, Y3)
C DRAW SECOND GRAPH
        CALL VG
     IF(LOOPIN() .EQ. 1) GOTO 10
     . . . (program continues)
```
The first graph has two curves, one plotted against the left y-axis, the other against the right y-axis (see AXCODE in Section 5.2 and RIGHT in Section 4.2). Curve <sup>1</sup> is <sup>a</sup> solid blue line with no symbols (see HOWPLT in Section 4.1); curve 2 is a dashed yellow line with circles at the data points. (On high quality monochrome devices, such as the PostScript output on page 7, curve 2 will be thicker than curve 1). Both y-axes are logarithmic (see L INLOG in Section 5.5). The second graph has one curve using the default line type. The axes (x and the left hand y) will be linear, the right hand y-axis is not numbered.

# <sup>4</sup> OPTIONS AFFECTING A CURVE

# 4.1 Symbol, Dash Pattern, and Line Color

Unless HOWPLT is called, the first curve is plotted with a circle at each data point and solid white lines connecting the points. For subsequent curves, VG adds one to the current symbol and dash pattern numbers, and uses the symbol and dash pattern indicated by those numbers. When all the symbols and dash patterns have been used, the color is changed. Each new graph restarts the cycle.

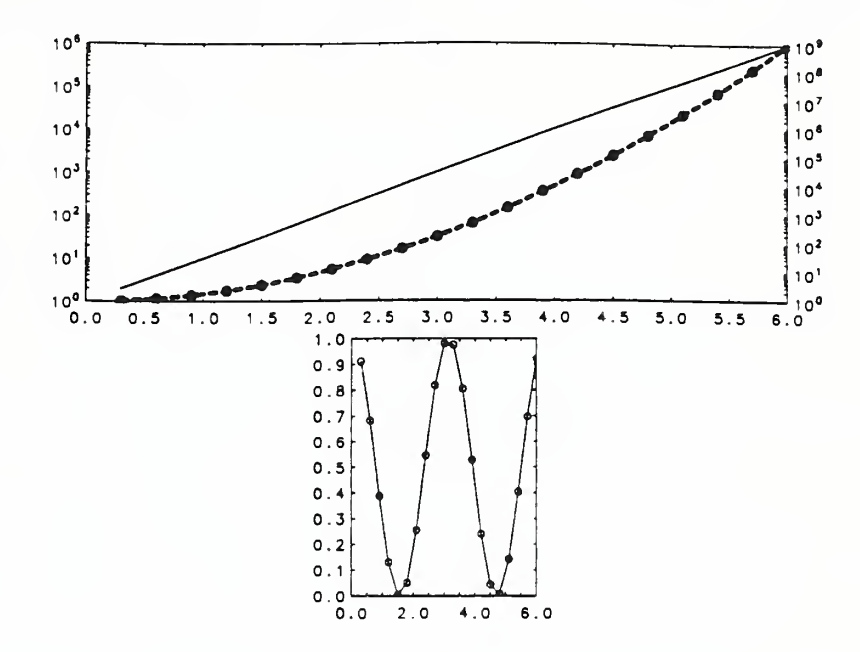

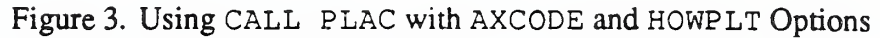

To set the plotting style of a data set, use:

```
CALL HOWPLT (ISYMBL, ISTYLE, ICOLOR)
```
where ISYMBL is the symbol code:

- 0 no symbol
- 1-23 various centered symbols shown on the symbol list (fig. 4).

and ISTYLE is the dash pattern code:

- 0 no line
- 1 solid line
- $2-11$  dashed lines of various patterns (fig. 5)

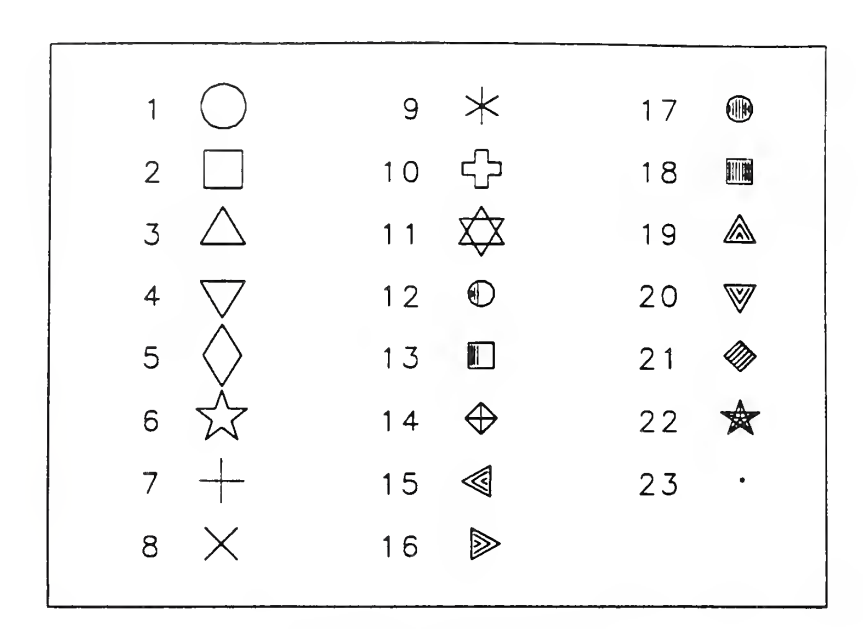

Figure 4. Plot Symbols

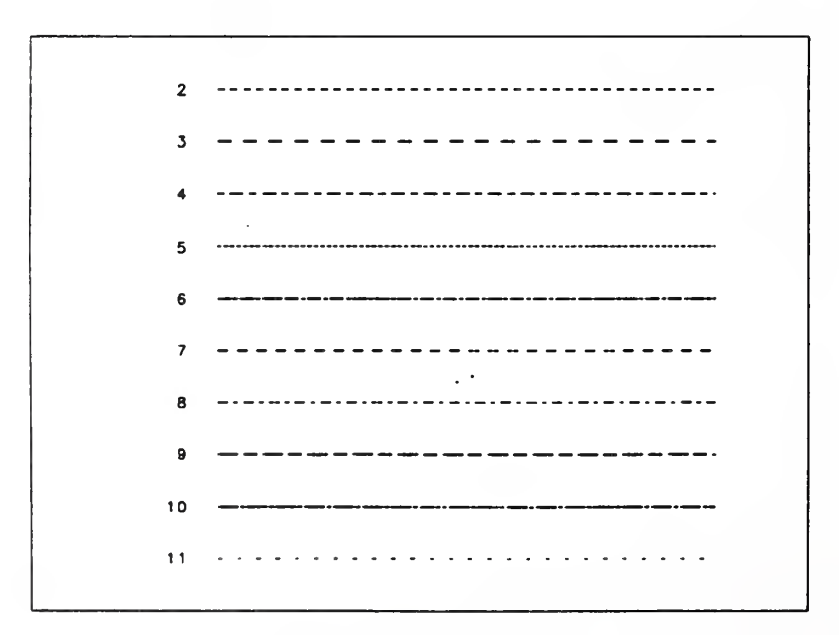

Figure 5. Dash Patterns

and ICOLOR is the color code:

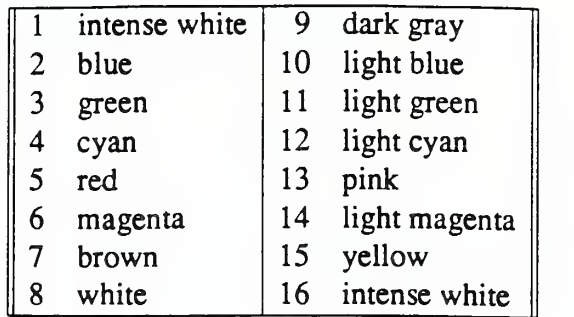

Note: your computer may produce fewer colors.

By default <sup>a</sup> symbol (if ISYMBL is not equal to zero) will be plotted for every data point. To change this behavior use:

CALL SETINC (INCSYM)

This will result in symbols being plotted every INCSYM data point. (INCSYM is <sup>1</sup> by default).

On laser printers I COLOR controls the width of the line drawn: larger values of ICOLOR produce wider lines, and on pen plotters <sup>I</sup> COLOR controls the pen number.

## 4.2 Plot Against a Right Hand Axis

To plot data against a right hand axis of <sup>a</sup> graph, first call AXCODE with IVCODE=3, (see Section 5.2) and then precede the call to CURV with CALL RIGHT. This is illustrated in the example on page 7.

### 4.3 Legends

A legend is <sup>a</sup> rectangular box enclosing <sup>a</sup> list of strings describing each curve on the graph. A sample of the line and symbol used to draw each curve is placed before the string. To generate a legend entry, before calling CURV add the line:

```
CALL LEGND (STRING)
```
Example: CALL LEGND (' Water'

To produce multi-line legends call LEGND repeatedly. The legend box is defaulted to the center of its graph. This can be changed (see Section 5.8). The legend can also be moved interactively. There may not be more than fourteen lines in <sup>a</sup> legend box. An example is shown in fig. 6. Note the use of LEGPOS to position the legend.

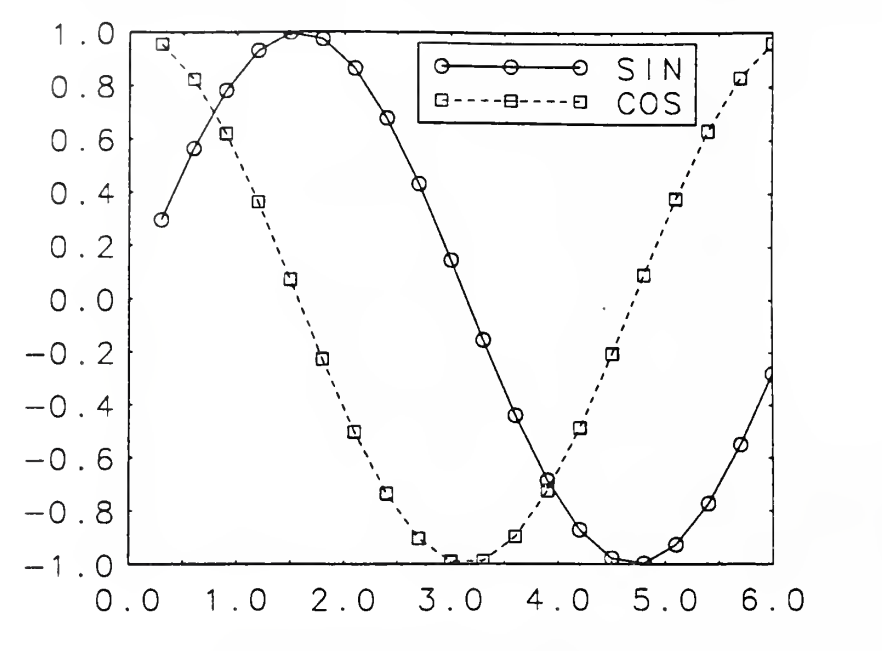

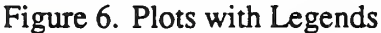

```
DIMENSION X (20) , Y(20), Yl(20)
      DO 10 1=1,20
         X(I) = 0.3 * IY(I) = SIN(X(I))Y1 (I) = COS (X (I))10 CONTINUE
      CALL SCALUP(2.0)
20 CONTINUE
         CALL LEGPOS (0.67, 0.88)
         CALL LEGND ('SIN')
         CALL CURV(20, X, Y)
         CALL LEGND('COS')
         CALL CURV(20, X, Yl)
         CALL VG
      IF(LOOPIN() .EQ. 1) GOTO 20
      END
```
# <sup>5</sup> OPTIONS AFFECTING AN ENTIRE GRAPH

## 5.1 Position on Page

The position of a graph can be changed by using:

CALL PLAC(TOP, BOTTOM, LEFT, RIGHT) where  $0.0 \leq$  TOP, BOTTOM, LEFT, RIGHT  $\leq 1.0$ 

The screen is the unit square with origin at lower left.

## 5.2 Axis Options

The default behavior is to draw the lower and upper horizontal axes, with numbers along the lower axis, and to draw the left and right vertical axes, with numbers along the left axis. To set different options, use:

CALL AXCODE (IHCODE, IVCODE, ICOLOR)

Where **IHCODE** is the horizontal axis code number:

- 0 default horizontal axis option as above
- <sup>1</sup> lower and upper horizontal axes, BOTH with numbers
- 2 lower horizontal axis only (with numbers)

and IVCODE is the vertical axis code number:

- 0 default vertical axis option as above
- <sup>1</sup> left and right vertical axes, BOTH with numbers
- 2 left vertical axis only (with numbers)
- <sup>3</sup> DIFFERENT left and right vertical axes

and ICOLOR is the color of the axes, ticks, and axes numbers (default is 1, see page 9).

Set IVCODE=3 for graphing dependent variables with two different ranges against one independent variable (see Section 4.2).

To suppress numbers on one or more axes, use:

```
CALL NONUM(IX, ILEFTY, IRITY)
```
where IX, ILEFTY, and IRITY are codes for the x, left y, and right y axes: 1 suppresses the numbers on that axis, 0 leaves them on. To suppress the drawing of axes use:

CALL NOAXES

To suppress drawing of just the x-axis or the y-axis, use CALL NOAXEX or CALL NOAXEY, respectively.

## 5.3 Axis Limits

The default axis limits are "nice" numbers big enough to contain all the data. To override them, use:

```
CALL SETLIM (lAXIS, ITYPE, AMIN, AMAX)
```
where AMIN and AMAX are the new limits,

<sup>I</sup> AX IS is the axis to change:

- <sup>1</sup> x-axis
- 2 left y-axis
- 3 right y-axis

and <sup>I</sup> TYPE is the kind of change:

- <sup>1</sup> override minimum, but keep "nice" maximum
- 2 override maximum, but keep "nice" minimum
- <sup>3</sup> override both minimum and maximum

## 5.4 Tic Marks

By default tic marks are placed at "nice" numbers and a number is drawn at each tic mark. To change this, use:

CALL SETTIC (IAXIS, NTICS, STRARR)

Where IAXIS is the axis to change:

- <sup>1</sup> x-axis
- 2 left y-axis
- 3 right y-axis

NTICS is the number of tic marks, and STRARR (1) . . . STRARR (NTICS) is an array of strings to be placed at the tics. Tics are equally spaced with text centered at each. NTICS must be no greater than 14, and the length of  $STRAN (1)$  must be no greater than 20 characters. The tic marks will be unchanged even if the graph is zoomed or the axis limits are changed. If NTICS is negative, |NTICS| tic marks are placed on the the axis, and the precision of each number placed at a tic mark is specified as a string in STRARR. For example, the following fragment:

```
CALL SETLIM(1, 3, 0.0, 3.14159)CALL SETTIC (1, -3, '4')
```
will produce an x-axis with three tics, labeled "0.0000", "1.5708", "3.1415". In this case, the tic labels will change if the axis limits are changed, or the graph is zoomed

The following code illustrates the use of SETTIC to produce tic mark labels composed of arbitrary strings (fig. 7).

```
DIMENSION X(4), Y(4), TICK(6)
     CHARACTER*4 TICK
     DO 5, 1=1,4
        X(I) = I5 CONTINUE
```
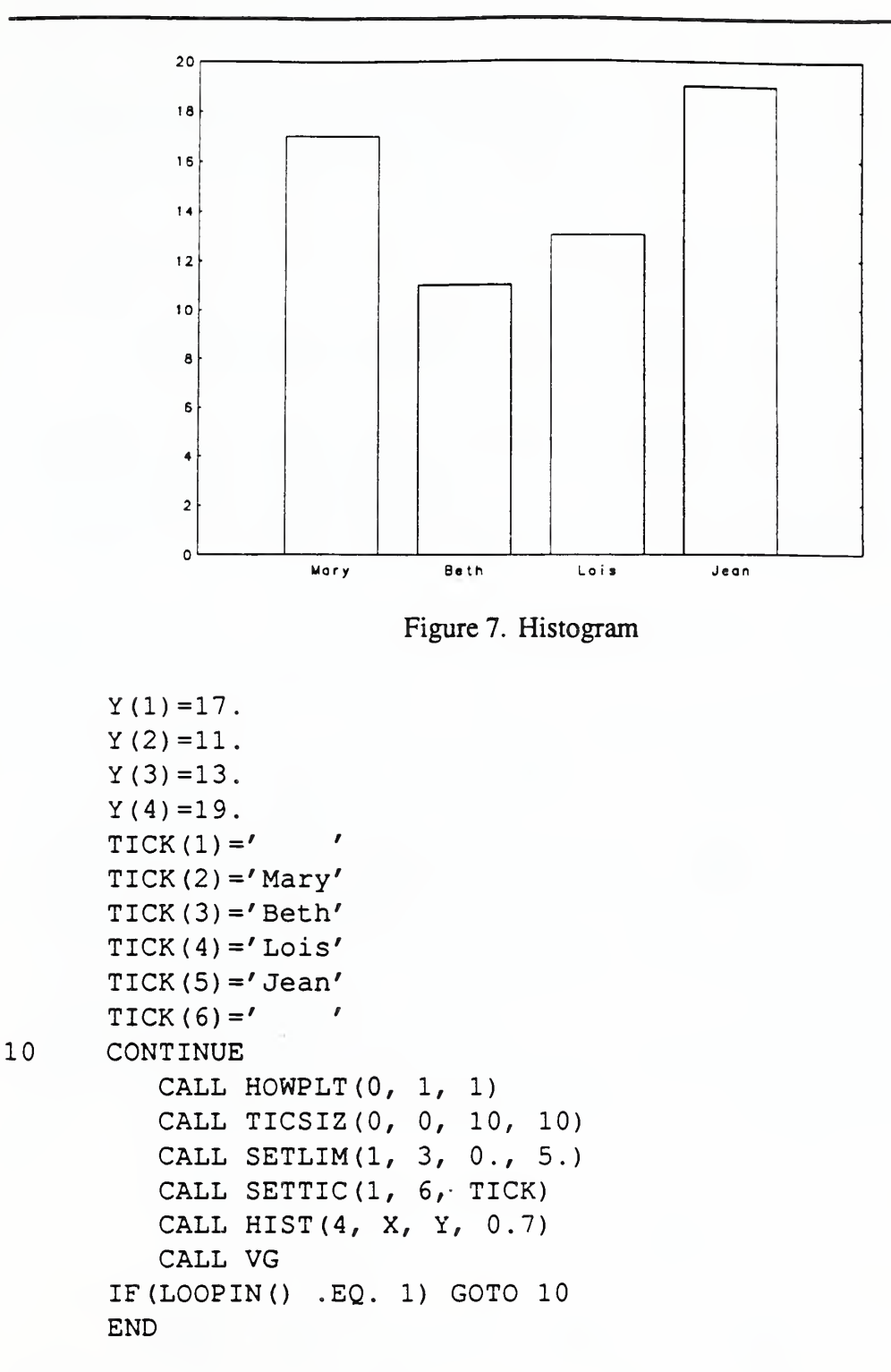

TICSIZ was used above to suppress the x-axis tic marks (by making them zero length). TICSIZ allows the user to change the tic mark length on all four axes. The general form is:

CALL TICSIZ (LTCXl, LTCX2, LTCYl, LTCY2)

where LTCX1, LTCX2, LTCY1, and LTCY2 are the tic mark lengths of the lower x, upper  $x$ , left y, and right y axes, respectively, and can vary from 0 to 100. The default tic mark length is equivalent to a value of 10. Values outside the acceptable range will result in the default tic mark length.

#### $5.5$ Linear or Logarithmic Axes

The axes are linearily scaled by default. To produce a log or semilog graph, use:

```
CALL LINLOG(ILX, ILY1, ILY2)
```
where ILX, ILY1, and ILY2 are the code numbers for the horizontal axis, the left vertical axis, and the right vertical axis, respectively. In each case, 0 means linear and <sup>1</sup> means log. Unless you call AXCODE with IVC0DE=3, (see Section 5.2) ILY2 is ignored. An example is shown on page 7.  $\frac{1}{2}$ 

#### $5.6$ Axis Labels

To draw centered axis labels for a graph, use:

```
CALL SIDTEX(TPST, ITPC, BTST, IBTC, LEST,
1 ILFC, RTST, IRTC)
```
where TPST, BTST, LFST, and RTST are strings to be centered along the top, bottom, left, and right axes, and ITPC, IBTC, ILFC, and IRTC are their respective colors (see color code table on page 9). To omit a string, use ' ' (a blank). Labels created with S IDTEX will be positioned between the graph's axis numbers and borders set by PLAC (see Section 5.1). Note that S IDTEX can produce only single line labels. To produce multi-line labels, use the interactive loop (see Section 7.5), or GTEX (more difficult, but no interaction is needed, see Section 5.7 immediately following). Labels produced with S IDTEX can be changed, moved, etc. interactively like all other text (see Section 7.5). An example of the use of S IDTEX is shown on page 16.

#### $5.7$ Placing Text on a Graph

To add text to a graph, use:

CALL GTEX (TEXT, X, Y, ANGLE, SIZE, NCOLOR, MODE)

Where

TEXT is the text string, e.g., 'Water',

X is the horizontal coordinate of the first letter of TEXT,

Y is the vertical coordinate of the first letter of TEXT,

ANGLE is the number of degrees to rotate the text string counterclockwise.

SIZE is the size of the letters in TEXT relative to the base size,

NCOLOR is the color code of TEXT (see page 9), and

MODE describes how the text is placed on the graph. Mode can take on the values:

- 1: the x and y coordinates are distances in screen units
- 2; the x any y coordinates are in the same units as the graph's data
- 3: the text is centered horizontally on the graph, and the y coordinate is <sup>a</sup> screen distance up from the bottom edge of the graph
- 4: the text is centered vertically on the graph, and the x coordinate is a screen distance right from the left edge of the graph
- 5: the text is centered horizontally on the graph, and the y coordinate is <sup>a</sup> screen distance up from the top edge of the graph
- 6: the text is centered vertically on the graph, and the x coordinate is a screen distance right from the right edge of the graph

Text characteristics can be changed interactively, but the text will hold its position with respect to its graph (according to its mode) if the graph is moved interactively. That is, the text is "owned" by the graph. (To lock text onto the screen use HTEX described in Section 6.1.) To use GTEX to make multi-line labels, you'll need to know the height of a line of text (0.02 screen units times the text size, the SIZE parameter in GTEX, times the scaling factor if you used SCALUP, Section 6.2). Each line of text needs to be offset from the graph edge by the width of all text between it and the graph, including numbers on the graph. Also, the left y-axis text is usually rotated to 90.0 degrees and the right y-axis text is usually rotated to -90.0 degrees. The following program will produce a graph (fig. 8) with a three line title, a two line y-axis label, and a one line x-axis label:

```
DIMENSION X (100) , Y(IOO)
      DO 10 1=1/10
        X(I) = 0.6*IY (I) = 100. *ABS (SIN (X(I)))
10 CONTINUE
20 CONTINUE
        CALL HOWPLT (0, 1, 1)CALL PLAC(1., 0., 0.2, 0.8)HEIGHT=0 . 02
        SIZE=0 . 02
C PADDING THREE CHARACTERS WIDE TO AVOID AXIS NUMBERS
        PAD=0 .06
        CALL HIST (10, X, Y, 0.2)
C
C
      CREATE TITLE
        CALL GTEX (TEXT, X, Y, ANGLE, SIZE, NCOLOR, MODE)
        CALL GTEX ('Some Data', 0.0, 2*SIZE+0.01, 0.0,
     1 1.0/ 1/ 5)
```
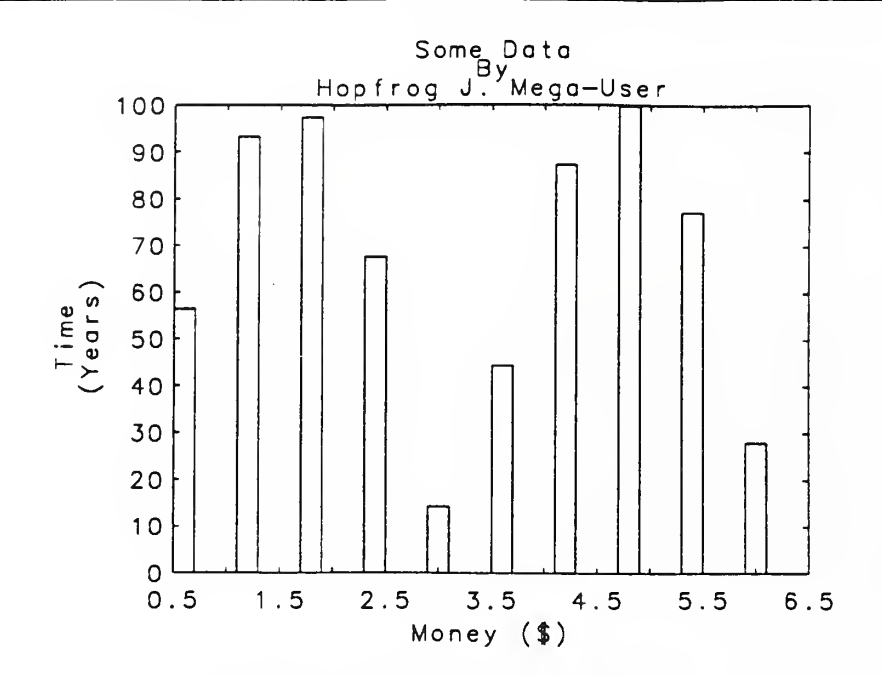

Figure 8. Character Strings in Plots

```
CALL GTEX('By', 0.0, SIZE+0.01, 0.0, 1.0, 1, 5)
       CALL GTEX ('Hopfrog J. Mega-User', 0.0, 0.01, 0.0,
    1 1.0, 1, 5)
C Y-AXIS LABEL
       CALL GTEX('Time', -HEIGHT-PAD, 0.0, 90.0, 1.0,
    1, 1, 4)CALL GTEX (' (Years)', -PAD, 0.0, 90.0, 1.0, 1, 4)
C X-AXIS LABEL
       CALL SIDTEX(' ', 1, 'Money ($)', 1,
' ', 1, ' ', 1)
       CALL VG
     IF(LOOPIN() .EQ. 1) GOTO 20
     END
```
There is a limit of 50 lines of text on a page, including text added by GTEX, HTEX, and SIDTEX.

For more information about text, see Section 8.11.

## 5.8 Legend Placement

The default legend placement is at the center of its graph (see Section 4.3). To change the location for a legend, use:

CALL LEGPOS (XLEG, YLEG)

where (XLEG, YLEG) are the screen coordinates of the center of the legend. (Screen is unit square.) Thus, CALL LEGPOS (0.5, 0.66) would center <sup>a</sup> legend halfway across the screen, and two-thirds of the way up. Calling LEGPOS does not prevent <sup>a</sup> legend from being moved interactively. A legend is surrounded by <sup>a</sup> box or frame. To make the frame invisible use CALL NOLBOX anytime before the call to VG. An example of the use of LEGPOS is shown on page 10.

### 5.9 Grid Points and Zero Axes

The default is no grid points and no zero axes (lines  $x=0$  and  $y=0$ ). To change this use:

CALL SETGRD (IFID, IZERO)

where

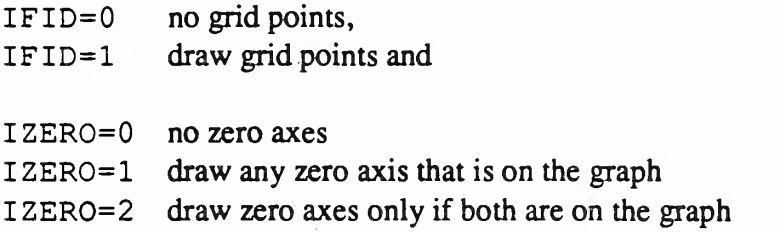

## 5.10 Creating a Blank Box

To place an empty rectangle on a graph, use:

CALL BBOX(ATOP, ABOT, ALEFT, ARIGHT, INGRAF)

where ATOP, ABOT, ALEFT, and ARIGHT are the sides of the box, and INGRAF=0 indicates that the side coordinates are in screen coordinates, INGRAF=1 indicates that the side coordinates are in the graph's coordinates. The frame can be turned off by using NOLBOX, Section 5.8. A graph cannot have both <sup>a</sup> legend and an empty box.

# <sup>6</sup> OPTIONS AFFECTING AN ENTIRE PAGE

### 6.1 Writing text anywhere on the page

To place text on the page, use:

CALL HTEX(TEXT, X, Y, ANGLE, SIZE, NCOLOR)

where: TEXT is the text string, e.g. 'water';  $X$  is the horizontal coordinate of the first letter of TEXT (negative value centers, 0.0 is the left edge, 1.0 is the right edge); Y is the vertical coordinate of the first letter of TEXT (negative value centers, 0.0 is the bottom, 1.0 is the

top edge); ANGLE is the number of degrees to rotate counterclockwise; <sup>S</sup> <sup>I</sup> ZE is the size of the letters in TEXT relative to the base size; and NCOLOR is the color code of TEXT (see the color code table on page 9). It is not possible to have more than 50 lines of text on any one screen. This limit includes text added by GTEX, HTEX, and SIDTEX. Text can also be manipulated interactively. Also see Section 8.1 1.

# 6.2 Text and Symbol Size

The base height of all text and centered graphing symbols is 0.35 centimeters on a printed page. To change this base size, use:

```
CALL SCALUP (FACTOR)
```
where FACTOR is the desired multiple (or fraction) of the base height. Note that the SIZE parameter in HTEX (see Section 6.1) also affects the height of text, so that the fragment:

```
CALL SCALUP (2.0)
CALL HTEX ('A LINE', 0.1, 0.3, 0.0, 1.0, 1)
CALL HTEX ('ANOTHER LINE' , 0.1, 0.5, 0.0, 0.75, 1)
```
draws "A LINE" at twice normal size and "ANOTHER LINE" at one and <sup>a</sup> half times normal size.

## 6.3 Setting the Printer File Format

The default printer file format is PostScript. To produce a file for another type printer, use:

```
CALL SETDV (DEVNAM)
```
where DEVNAM is a three letter code for the printer format:

'tek' Tektronix 'hpg' HPGL-Plotter 'pos' PostScript 'qms' QMS-Lasergrafix

This remains in effect until changed by another call to SETDV or changed interactively.

# <sup>7</sup> FEATURES OF THE INTERACTIVE LOOP

When the program pauses after displaying the current page, it is in the normal interactive mode. Typing enter causes the program to exit the interactive mode (i.c. when you press enter LOOP IN returns 0 resulting in a means to exit the interactive loop). This section describes the interactive commands that can be used.

# 7.1 Zooming

Type <sup>z</sup> (for "zoom") to enter the zoom mode. Four "zoom comers" will appear in one of the graphs on the screen.

The zoom box comers appear on the "current" graph. Use the space bar to select <sup>a</sup> different graph. Each time space is pressed, <sup>a</sup> star will flash in the center of the new current graph. Pressing *backspace* selects the previous graph.

Use the cursor control keys to translate the zoom box. (On PCs these are the arrow keys on the right part of your keyboard. On other systems use the letter keys  $i, j, k, m$  to move up, left, right and down). To move the zoom box in finer increments, type  $f$ ; to go back to coarse movement, type c again.

This translates the zoom box; i.e., "whole-moving" mode. Type s, to enter "side-moving" mode. Typing a cursor control key causes one side of the box to move outward. To move a side INWARD, type a SHIFTED cursor control key: e.g., a shifted up arrow or  $I$  moves the top edge down. To get back to "whole-moving" mode, type w.

Once the zoom box has been satisfactorily specified, type <sup>z</sup> again to actually accomplish the zoom.

Type r, to "restore" or "zoom out" to the previous graph (i.e. the one prior to the last zoom). You can "zoom out" several times.

Press the *esc* key to remove the zoom box without zooming and return to the normal interactive mode.

Note that zooming will change the mode of all text associated with the graph in mode 2 ("sticking to a point") to mode <sup>1</sup> ("staying <sup>a</sup> distance from the lower left comer"). See Section 5.7 and Section 8.11.

# 7.2 Rearranging Graphs

Typing a (for "arrange") causes four comers to momentarily flash around the "current" graph and places  $VG$  in the arrange mode. The space bar, cursor keys, shift keys, f, c, w, and s work as in zoom mode (see Section 7.1). The current graph will be erased, its new position and shape being indicated only by the comers. To draw the graph in its new position, type d. This shifts VG back into "normal" mode. To move several graphs, then redraw them all at a stroke: type  $a$ , use the space bar to select a graph, move it, use the space bar to select a different graph, etc. Then hit  $d$  and all the graphs you moved will be redrawn.

If the screen becomes cluttered, type  $x$  which redraws the entire screen.

Press *esc* to leave the arrange mode without changing any graphs.

#### Moving Legends  $7.3$

Type *l* (for "legend") to enter legend moving mode. Corners will briefly flash around the "current" legend. Select the legend using the space bar or the backspace key and move the legend around as in the zoom mode. The size of the legend box cannot be changed. Type d to draw the currently selected legend, x to clean up the screen, or y to toggle the current legend between visible and invisible.

Press *esc* to leave the legend mode without changing any legends.

#### $7.4$ Editing a Graph's Axes

Type e (for "edit") to change the min/max values on a graph's axes, to switch between linear and logarithmic axes, or to number/unnumber axes. Move the pointer  $\lt$  using the cursor keys to select items to change (this does not work too well with Tektronix emulation), and type  $c$  to change them. Exit edit mode with *esc* which ignores the changes, or with  $u$  (for "update") to redraw the screen incorporating the changes.

#### $7.5$ Altering and Adding Text

Text strings from HTEX, GTEX, or SIDTEX, can be manipulated interactively. New text can be added, even if none of these routines were called. Type <sup>t</sup> to enter the text mode; a star will flash at the first letter of the "current" text string. Use the spacebar or backspace to select a different string. Translate it using the cursor control keys, or rotate it right (clockwise) with  $r$  or left (counterclockwise) with  $l$ . The size of the characters can also be changed: they can be made larger by typing  $+$  and smaller by typing  $-$ . Type  $>$  to increase the text's color code and  $\lt$  to decrease it (see the table of color codes on page 9). Typing ! will delete the current text line. To edit the current line, type  $e$ ; you will be prompted for the new contents.

The fineness of translation, rotation and resizing of text can be changed. To go to "fine" movement, type  $f$ ; for "ultrafine", type  $u$ ; to return to "coarse", type  $c$ .

To change the current string's owner to the current graph, type  $o$ . The current graph is indicated by comers around its frame. When the screen is the current graph, the comers appear in the screen's corners. To change the current graph, type *l* for the next graph, or *l* for the previous one. (For a discussion of text ownership, see Section 8.11).

To change a current string's mode to "keep a distance" mode, type d. To change it to "stick to a point" mode, type  $p$ . To center the current string horizontally, and change its mode to horizontal centering, type h. To center the current string vertically, and change its mode to vertical centering, type  $v$ . To change a string's mode between normal (left)

7.3

vertical centering and right vertical centering or normal horizontal (bottom) centering and top horizontal centering, type  $Q$ . (For a discussion of positioning modes, see Section 8.11).

To display the current line's color code, owner number, and positioning mode, type <sup>s</sup> (for "status"). Type s again to stop displaying the status.

To make the current centered line into an axis label which will act like one entered with SIDTEX (see Section 5.6), type  $a$ . The current line will then be "owned" by the current graph. The label it becomes depends on its positioning mode: <sup>a</sup> top centered line becomes a title, and so forth. If the current line is not centered, it will not become a label.

To add new text, type  $n$  (for "new"). A prompt will appear, asking for the contents of the new line. Entry of the new text line is terminated by pressing the enter key. The new line will have the same size, color, and rotation as the current one, and be positioned to line up as the next line "under" it. The new line will have the same positioning mode as the current one, unless the current one is centered. In that case, the new line will have "keep <sup>a</sup> distance" mode. The new line will be owned by the current graph, NOT the current line's owner. The new line becomes the current line, so that blocks of text may be added easily. Note that each page (screen) cannot have more than fifty lines of text. The maximum number of characters in a text string is seventy.

Type  $x$  to clean up the screen and return to normal mode. Type *esc* to leave text mode without redrawing the screen.

# 7.6 Printing

VG can produce an output file for <sup>a</sup> laser printer or pen plotter. VG running on <sup>a</sup> PC can also produce hardcopy output on an attached Epson-compatible printer. To print a graphics screen to an Epson printer, hit  $d$ ; the screen will be "dumped" to the printer. The default format for high quality printing is PostScript (unless altered with SETDV, sec Section 6.3). This format can be changed in the interactive loop by typing  $h$  which then prompts for a device name; give the appropriate code name listed on page 18. To print the screen, type p and provide <sup>a</sup> file name. This file can be sent to an appropriate printer. To send the output directly to a printer on a PC, give the name of the printer port (e.g. Iptl) instead of a filename.

### 7.7 The Cursor

VG has <sup>a</sup> graphics cursor for finding the position of items on graphs and extracting those values into your program. Type s to show the cursor. Then type  $w$  to display the cursor position in coordinates of the current graph. Typing \* passes the cursor's location by calling VGCURS  $(X, Y)$ . To capture this data, write SUBROUTINE VGCURS  $(X, Y)$ 

and save local values of X and Y. For example, the following program fragment will log up to six cursor positions and then take their average:

```
REAL SAVEX (6) , SAVEY (6) , SUMX, SUMY, AVGX, AVGY
      COMMON/CDATA/SAVEX, SAVEY,
       \mathbb{R}^2T = 010 CALL FLAG (1.0, 0.5, 0.0. 0.5)
          . . . (OTHER VG CALLS) . .
      CALL VG
      IF(LOOPIN().EO.1) THEN 10
C TAKE AVERAGE OF VALUES LOGGED BY CURSOR
      SUMX=0.0SIIMY=0.0IF (I.GT.O) THEN
          DO 20 J=1,I
             SUMX=SUMX+SAVEX ( J)
20 SUMY=SUMY+SAVEY (J)
          AVGX=SUMX/I
          AVGY=SUMY/I
      END IF
       \mathbb{R}^2SUBROUTINE VGCURS (X, Y)
      REAL SAVEX (6) , SAVEY (6)
      COMMON/ CDATA/ SAVEX, SAVEY, I
      I = I + 1IF (I .LE. 6) THEN
          SAVEX ( I
) =X
          SAVEY (I) = YEND IF
      RETURN
      END
```
If SUBROUTINE VGCURS (X, Y) does not exist, typing \* will do nothing. To toggle cursor off, type s again.

## 7.8 Leaving the Interactive Loop

Leave the interactive loop by pressing the enter key. The calling program continues after resetting the screen to text mode. A second keystroke to end the loop can be added with SETXIT (see Section 8.2).

A sequence of plots can be converted to high quality print files without interaction, by typing <sup>g</sup> (for "go"). The user will be prompted for <sup>a</sup> plot file name such as PLOTS. The function LOOP IN () will return 0 for the remainder of the program preventing access to the VG interactive mode. If the high quality format is Postscript, the files will be called PLOTSOl . POS, PLOTS02 . POS, etc. Also see Section 8.4.

If you have set automatic printing (see Section 8.3), and want to leave without creating <sup>a</sup> print file for the current screen, type  $o$ , (for "override"). Overriding for one screen will not turn off automatic printing for subsequent screens.

# <sup>8</sup> MISCELLANEOUS FEATURES

# 8.1 Adding a Comment Line to the Loop

To provide a comment line which will not appear when the screen is printed (to provide instructions to the user, for instance) use:

CALL COMMEN (STRING)

For example: CALL COMMEN ('<Enter> to Exit').

The comment line will be hidden when you enter any of the modes in the interactive loop. The comment line will be in effect until changed. To remove the comment line, replace STRING with a blank: CALL COMMEN (''). The comment line is left justified.

# 8.2 Adding a Second Exit Character to the Loop

In addition to the normal loop exit character, *enter*, a second character can be established. The second exit character is specified by:

```
CALL SETXIT (ICHAR)
```

```
For example: CALL SETXIT (27)
```
where ICHAR is the ASCII code for the character. The code of a common exit character, esc, is 27. The SETXIT remains in effect until changed. Calling SETXIT (0) forces VG to exit immediately after flashing a plot, without any user input.

#### Printing on Loop Exit  $8.3$

To have VG automatically create <sup>a</sup> high quality print file whenever you exit the interactive loop, place

```
CALL XITPRN(.TRUE.)
```
before the call to LOOP IN. When you exit any screen after CALL XITPRN (.TRUE.), VG will create the print file VGnn, dev (where nn is the page number of that page, and dev is the three letter code for the printing format). To change "VG" to another name see SETFIL in Section 8.4. Automatic printing will remain in effect until turned off with:

```
CALL XITPRN ( .FALSE. )
```
Automatic printing can be overridden from the interactive loop to allow exit without 8.4 printing (override with  $\rho$ , see Section 7.8).

#### 8.4 The Batch Loop

The batch loop is used for creating high quality output files without any interaction and without the requirement of having a supported screen device. Batch operation requires replacing LOOP IN with LOOPBT.

The default output file is VGnn. dev, where nn is the page number of that output page, and dev is the three letter code for the printer format. To change VG to some other name,

CALL SETFIL (NAME)

where NAME is the base file name of up to six characters. VG appends the page number and the device type to the name, so it is not possible in this case for PC users to specify output to go directly to an attached printer. No more than 99 pages can be generated in batch loops. A main program can contain calls using both the interactive and batch loops.

#### 8.5 Smooth Interpolation  $\frac{8}{6}$

Normally, VG plots an optional symbol at each data point (unless changed by SET INC, see page 9), connecting these symbols with optional straight line segments. To produce <sup>a</sup> smooth curve through a data set replace the call to CURV with a call to SCURV. The interpolation scheme<sup>†</sup> was developed by Dyn, Gregory, and Levin and has been referred to as a 4-point subdivision scheme similar to approximations using Bezier functions. For N (the number of data points) less than 3 or N greater than 847 there will be no interpolation. An example is shown in fig. 9.

#### $8.6$ Contour Plots

In order to create a contour plot, replace a call to CURV with:

CALL CONTOR(N, M, X, Y, Z)

<sup>&</sup>lt;sup>†</sup>Numerical Methods and Software by David Kahaner, Cleve Moler, and Stephen Nash. See particularly problem 4-11 on page 131.

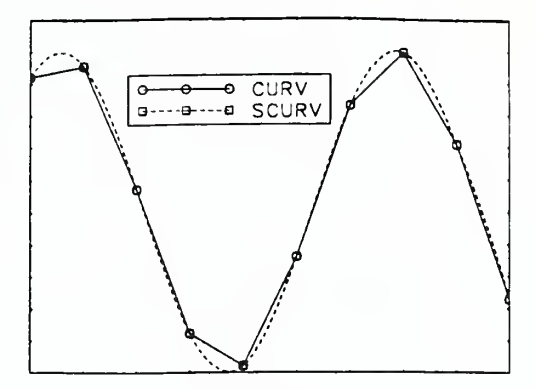

Figure 9. Smooth Interpolation

where:

- N is the number of columns of points,
- M is the number of rows of points,
- X is a vector containing the x-values of the columns,
- Y is a vector containing the y-values of the rows, and
- Z is an N by M array containing the z-values at each point.

There may be only one contour plot per graph, and a contour plot may not have any other curves (from CURV, SCURV, ERRBAR, or DCURV) on it. Having a contour plot does not affect the options available to other graphs. To change options on the z-axis (LINLOG or SETLIM, for example) refer to it as the right hand y-axis. For instance,

```
CALL SETLIM (3, 1, 5.0, 0.0)
CALL CONTOR(N, M, X, Y, Z)
CALL VG
```
sets the contour plot's z-axis minimum to 5.0. CONTOR adds <sup>a</sup> legend to the contour plot describing the min, max, and contours of the plot. More legend lines can be added to this legend. To suppress the CONTOR legend lines, turn off numbering on the z-axis (see Section 5.2 and Section 7.4).

The following example illustrates the use of CONTOR (fig. 10).

```
DIMENSION X(41), Y(41), Z(41, 41)DO 10 1=1,41
         X (I) = 0.03*(I-21)Y(I) = 0.03*(I-21)10 CONTINUE
      DO 30 1=1,41
         DO 20 J=l, 41
             R = SORT (X (J) * * 2 + Y (I) * * 2)Z (I, J) = EXP (-R**2)20 CONTINUE
```
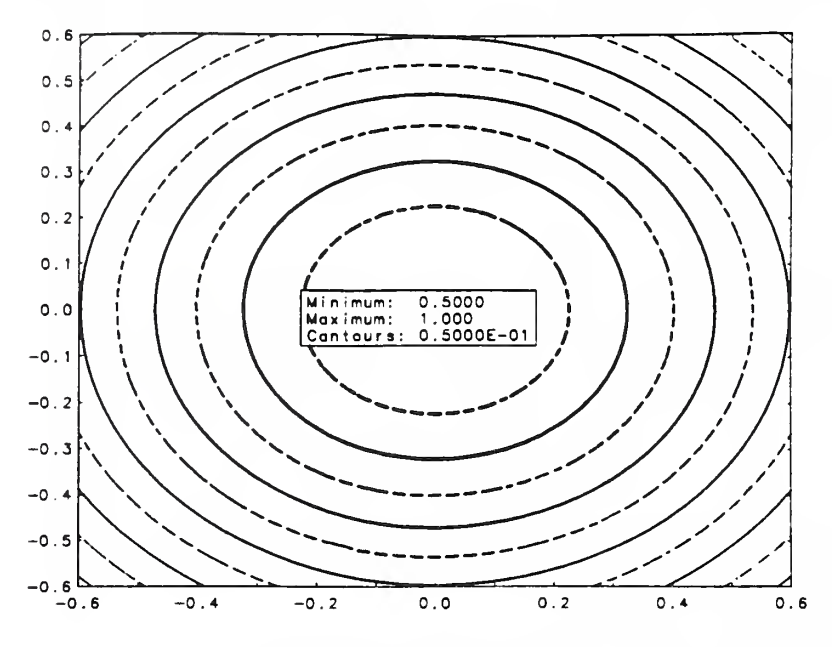

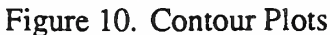

```
30 CONTINUE
40 CONTINUE
        CALL CONTOR(41, 41, X, Y, Z)
        CALL VG
     IF(LOOPIN() .BQ. 1) GOTO 40END
```
# 8.7 Error Bars

To plot a curve with error bars replace <sup>a</sup> call to CURV with:

CALL ERRBAR(N, X, Y, XERRS, YERRS, IX, lY)

where:

N, X, Y have the same meaning as in CURV, XERRS is a vector of errors in the x-direction, YERRS is a vector of errors in the y-direction, and  $IX=1$  indicates error bars in X are to be drawn,  $IX=0$  indicates no error bars in X are to be drawn.

Similarly IY can equal 0 or 1. An example is shown in fig. 11.

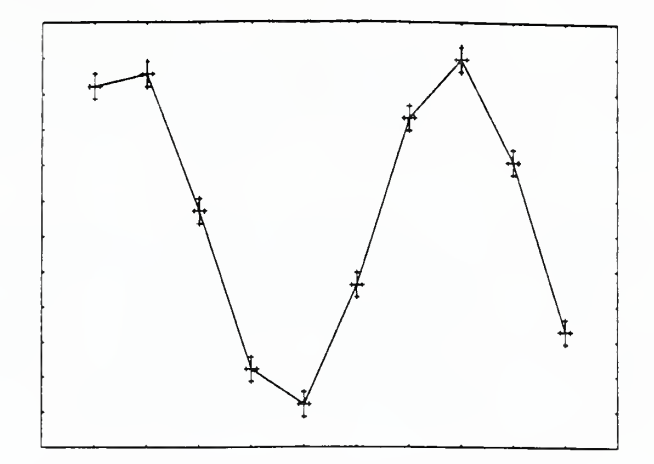

Figure 11. Error Bars

#### 8.8 Histograms

To plot a histogram, replace a call to CURV with:

```
CALL HIST(N, X, Y, BARWID)
```
where N, X, Y have the same meaning as in CURV, and BARWID is the width of the bars drawn in the user's units. Examples are shown on pages 13 and 16.

#### Double Precision Data 8.9

To plot a curve with double precision data, replace CURV with DCURV. The data is internally converted to REAL, so that DCURV is bounded by the limits of REALs (approximately  $10^{-37}$  to  $10^{37}$  on a PC.

# 8.10 How VG Handles Errors

VG, if possible, ignores incorrect input. For example if HOWPLT is called as

```
CALL HOWPLT (1, 23, 4)
```
the default line type (color, dash pattern, and symbol) is used. VG will use the defaults if reals are replaced by integers.

#### Text in VG 8.11

There are several ways to create lines of text in VG: S IDTEX (Section 5.6) creates one-line labels for graphs, GTEX (Section 5.7) attaches text to graphs, HTEX (Section 6.1) makes

text elsewhere, and text can be added in the interactive loop. To support functions such as the centering of axis labels and the positioning of text, information about each line of text is needed beyond its location, size, and color. These pieces of information are the line's owning graph and its positioning mode.

All text is "owned" by <sup>a</sup> graph. When the line's owner is moved or changed, the text responds: if a graph is moved, its title becomes centered over its new location. Owner numbers are assigned to graphs in the order the graphs are created in your program. To avoid having to make a special case, the screen is considered to be a graph, and is given the owner number 0. When text is made with HTEX, its owner is the screen. When text is made with GTEX or SIDTEX, its owner is the graph which made it.

A text line's positioning mode describes how the line reacts to changes in its owner. There are six positioning modes. (1) Keep the line a given distance from the lower left comer of the owner, regardless of how the owner's size or axis limits change. (2) Keep the line at a given coordinate on the graph, even when the graph is resized or given new axes limits. When the owner is the screen, there is no difference between (1) and (2). The last four modes deal with centering: (3) centers horizontally with respect to the owner's edges, staying a constant distance up from the owner's bottom edge; (4) centering vertically, offset from the left edge; (5) centers horizontally, like (3), but the offset is from the top edge; and (6) centers vertically, similar to (4), but the offset is from the right edge. SIDTEX sets positioning modes to keep the labels correctly centered; HTEX sets the positioning mode implied by by the input. GTEX takes the desired mode as a parameter.

Both owner and positioning mode can be changed interactively. Only centering results in a visible change in the text, but the effects often will not be seen until graphs are changed or moved. A status line is provided, giving the text's owner number and mode, so one can tell how the text will act.

# 8.12 Determining Version Number of VG Library

To determine the version of VG, use

CALL VGVER

<sup>A</sup> text string of the form VG VERSION 3.08 — <sup>24</sup> February <sup>90</sup> will be displayed.

# 8.13 Greek, Superscript, and Subscript Characters

To draw a Greek character, precede the letter by  $\vert$ . Thus  $\vert$  a will draw an alpha. To subscript or superscript a character, precede it with  $\alpha$  or  $\gamma$ . Thus H 20 is the formula

abcdefghijk Im nopqrstuvwxyz αβηδεφγχιθκλμ νοπθρστυβωξψζ A B C D E F G H I J K L M N O P Q R S T U V W X Y Z ΑΒΗΔΕΦΓΧΙΛΚΛΜ ΝΟΠΘΡΣΤΥΑΩΞΨΖ

Figure 12. Greek Characters

for water H<sub>2</sub>O. Use ^^ to get super-superscript, like  $e^x \cdot \hat{z}$  ( $e^{x^2}$ ). To generate a Greek subscript, such as alpha, use  $|a|$ . To generate  $|, \_$ , or  $\hat{ }$  precede it with  $|$  as in  $|$   $| \sin(x) |$ . The available Greek characters are shown in fig. 12.

### 8.14 Special Characters

Some extra characters of occasional use (e.g. integral, square root, or arrow) are also available. To access them first lookup their THREE digit code in figs. <sup>13</sup> or <sup>14</sup> (for example the code for a right arrow is 169). Then in any call to HTEX, GTEX, or SIDTEX, or interactively, enter the code as a string preceded by a " $\$ ", for example  $\setminus$ 202. To get a backslash, use \220.

| 000 | $\circ$      | 032 |                      | 064 | $\bullet$   | 096 | ٠            |  |
|-----|--------------|-----|----------------------|-----|-------------|-----|--------------|--|
| 001 | o            | 033 | ï                    | 065 | A           | 097 | a            |  |
| 002 | ۵            | 034 | .,                   | 066 | B           | 098 | ь            |  |
| 003 | ۰            | 035 | ł                    | 067 | c           | 099 | c            |  |
| 004 | ۰            | 036 | š                    | 068 |             | 100 | d            |  |
| 005 | ٠            | 037 | %                    | 069 | D<br>F<br>F | 101 |              |  |
| 006 | ÷            | 038 | å,                   | 070 |             | 102 | e<br>f       |  |
| 007 | $\mathbf{x}$ | 039 |                      | 071 | G           | 103 | g            |  |
| 008 |              | 040 |                      | 072 | н           | 104 | ĥ            |  |
| 009 |              | 041 |                      | 073 |             | 105 |              |  |
| 010 | ė            | 042 |                      | 074 | J           | 106 |              |  |
| 011 |              | 043 | $\ddot{}$            | 075 | κ           | 107 | k            |  |
| 012 | ٠            | 044 | ٠                    | 076 | L           | 108 |              |  |
| 013 |              | 045 |                      | 077 | M           | 109 | m            |  |
| 014 |              | 046 |                      | 078 | N           | 110 | n            |  |
| 015 |              | 047 |                      | 079 | o           | 111 | o            |  |
| 016 |              | 048 | o                    | 080 | P           | 112 | Þ            |  |
| 017 |              | 049 | 1                    | 081 | Q           | 113 | q            |  |
| 018 |              | 050 |                      | 082 |             | 114 | $\mathbf{r}$ |  |
| 019 |              | 051 | 2<br>3               | 083 | R<br>S      | 115 | s            |  |
| 020 |              | 052 | 4                    | 084 | T           | 116 | t            |  |
| 021 |              | 053 | 5                    | 085 | Ù           | 117 | u            |  |
| 022 |              | 054 | 6<br>7               | 086 | v           | 118 | v            |  |
| 023 |              | 055 |                      | 087 | W           | 119 | w            |  |
| 024 |              | 056 | 8                    | 088 | X           | 120 | x            |  |
| 025 |              | 057 | g                    | 089 | Υ           | 121 | У            |  |
| 026 |              | 058 |                      | 090 | Z           | 122 | z            |  |
| 027 |              | 059 | $\ddot{\phantom{0}}$ | 091 |             | 123 |              |  |
| 028 |              | 060 | ≺                    | 092 |             | 124 |              |  |
| 029 |              | 061 | $\equiv$             | 093 |             | 125 |              |  |
| 030 |              | 062 |                      | 094 |             | 126 |              |  |
| 031 | ٥            | 063 | $\frac{1}{2}$        | 095 |             | 127 |              |  |
|     |              |     |                      |     |             |     |              |  |

Figure 13. Regular Characters

| 128 | $\circ$  | 160 |                | 192           | ş             | 224 | ٠                  |  |
|-----|----------|-----|----------------|---------------|---------------|-----|--------------------|--|
| 129 | $\circ$  | 161 |                | 193           | Ā             | 225 |                    |  |
| 130 | Δ        | 162 |                | 194           | B             | 226 | a<br>ß             |  |
| 131 | Ó        | 163 | ≠              | 195           | Н             | 227 | 77                 |  |
| 132 | ۰        | 164 | Ł              | 196           | Δ             | 228 | ô                  |  |
| 133 | ŵ        | 165 | ÷              | 197           | E             | 229 | $\epsilon$         |  |
| 134 | ÷        | 166 |                | 198           | ٠             | 230 | φ                  |  |
| 135 | ×        | 167 | ٠              | 199           | r             | 231 | γ                  |  |
| 136 | ¢.       | 168 |                | 200           | x             | 232 | X                  |  |
| 137 | ۰        | 169 |                | 201           | ı             | 233 |                    |  |
| 138 | â        | 170 | œ              | 202           | ſ             | 234 | $\frac{1}{\sigma}$ |  |
| 139 | ٠        | 171 | Ŧ              | 203           | K             | 235 | ĸ                  |  |
| 140 | ۰        | 172 |                | 204           | ٨             | 236 | λ                  |  |
| 141 | ٠        | 173 |                | 205           | M             | 237 | μ                  |  |
| 142 |          | 174 |                | 206           | N             | 238 | ν                  |  |
| 143 | <b>b</b> | 175 |                | 207           | $\circ$       | 239 | $\mathbf{o}$       |  |
| 144 | ė        | 176 |                | 208           | n             | 240 | $\pi$              |  |
| 145 | ٠        | 177 |                | 209           | Θ             | 241 | ¢                  |  |
| 146 | ۵        | 178 |                | $\cdot$ , 210 | P             | 242 | ρ                  |  |
| 147 | ۰        | 179 |                | 211           | Σ             | 243 | σ                  |  |
| 148 |          | 180 |                | 212           | T             | 244 | T                  |  |
| 149 |          | 181 |                | 213           | T             | 245 | v                  |  |
| 150 |          | 182 |                | 214           | Å             | 246 | 8                  |  |
| 151 |          | 183 |                | 215           | Ω             | 247 | ω                  |  |
| 152 |          | 184 |                | 216           | $\frac{1}{2}$ | 248 |                    |  |
| 153 |          | 185 |                | 217           |               | 249 |                    |  |
| 154 |          | 186 | ≠              | 218           | Ż             | 250 | もやく                |  |
| 155 |          | 187 | 2              | 219           |               | 251 |                    |  |
| 156 |          | 188 | ś              | 220           | ╲             | 252 |                    |  |
| 157 |          | 189 | $\blacksquare$ | 221           |               | 253 |                    |  |
| 158 |          | 190 | æ              | 222           |               | 254 |                    |  |
| 159 | ٥        | 191 | 2              | 223           |               | 255 |                    |  |
|     |          |     |                |               |               |     |                    |  |

Figure 14. Special Characters

# <sup>9</sup> SUMMARY

# 9.1 Summary of VG Calls

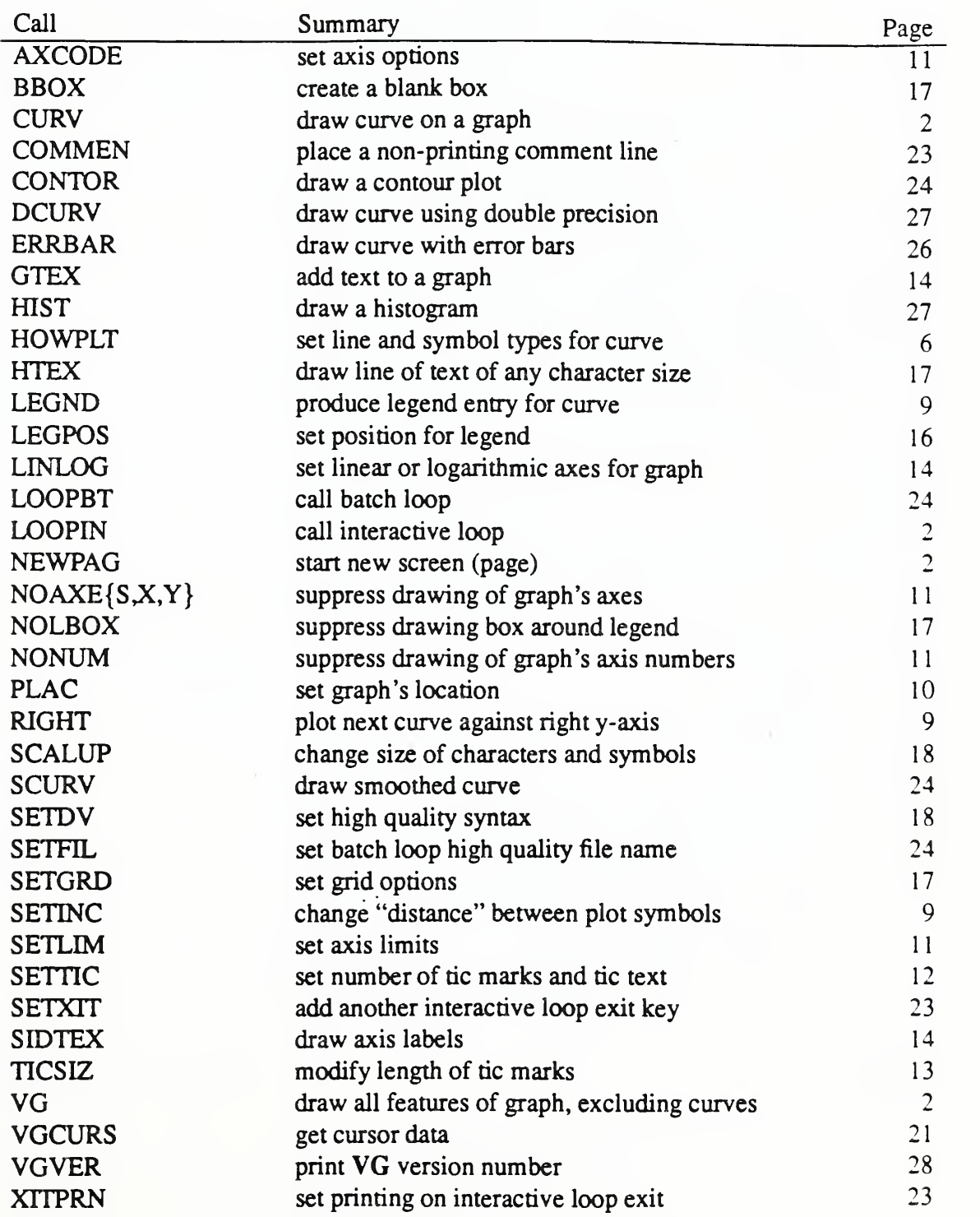

Y

# 9.2 VG Call Parameters

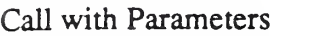

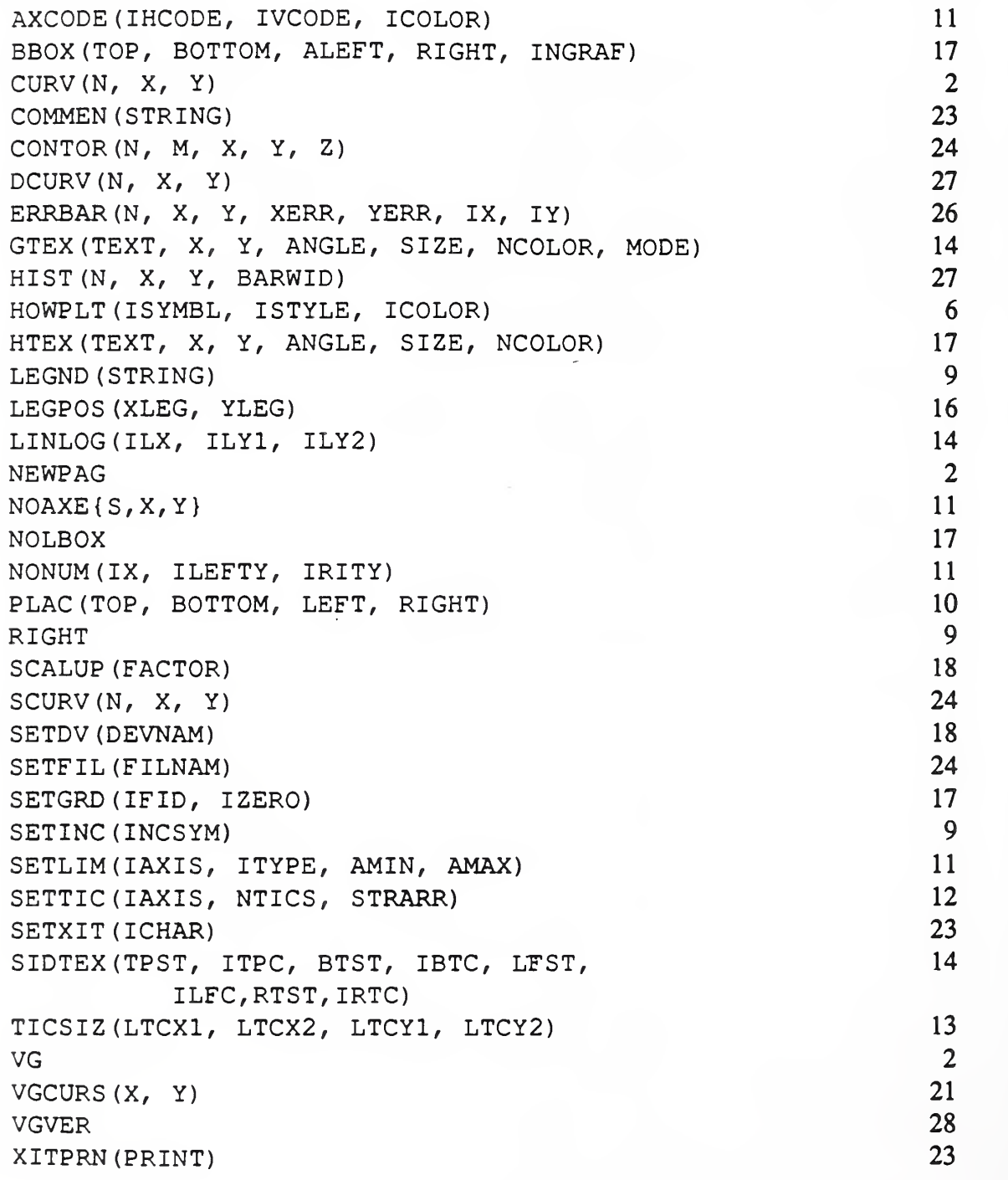

# 9.3 Interactive Loop Commands

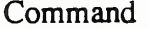

Effect

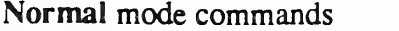

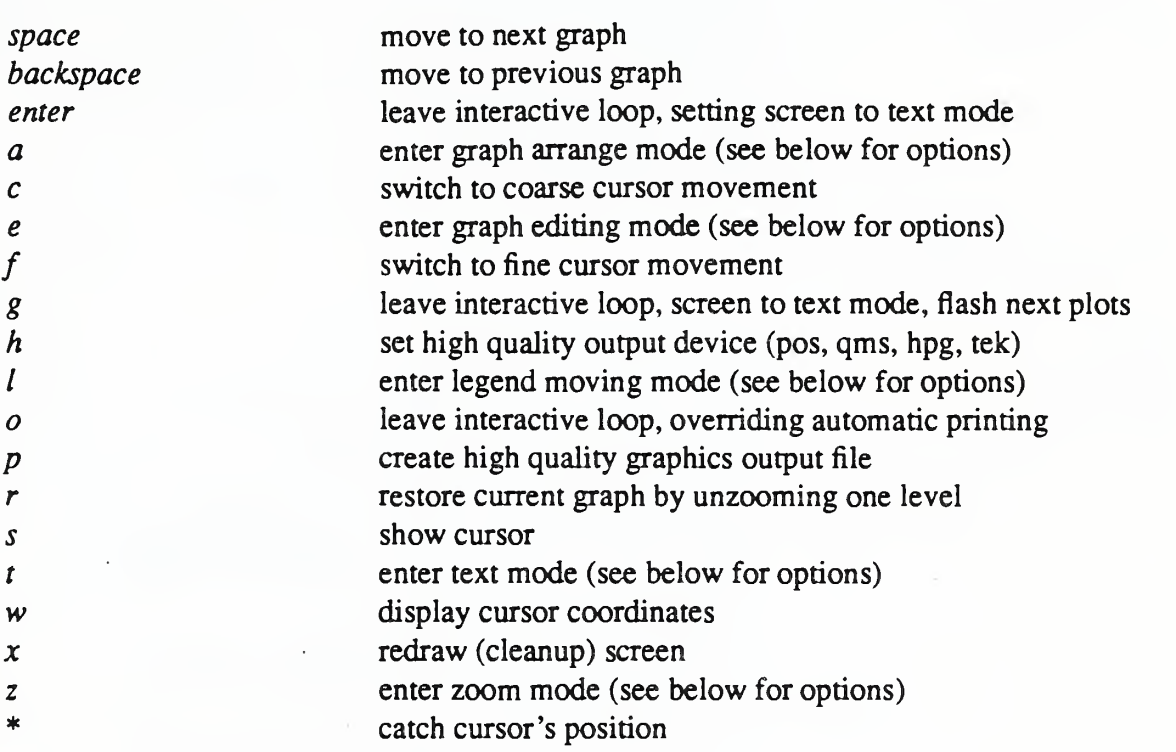

# Arrange mode commands

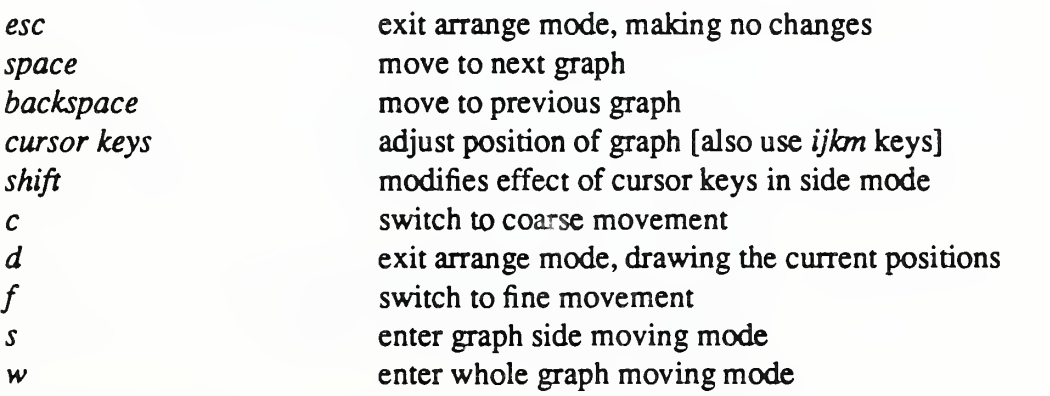

## Edit mode commands

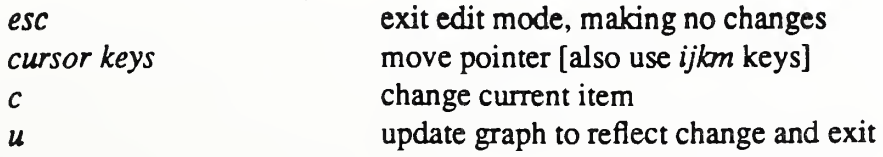

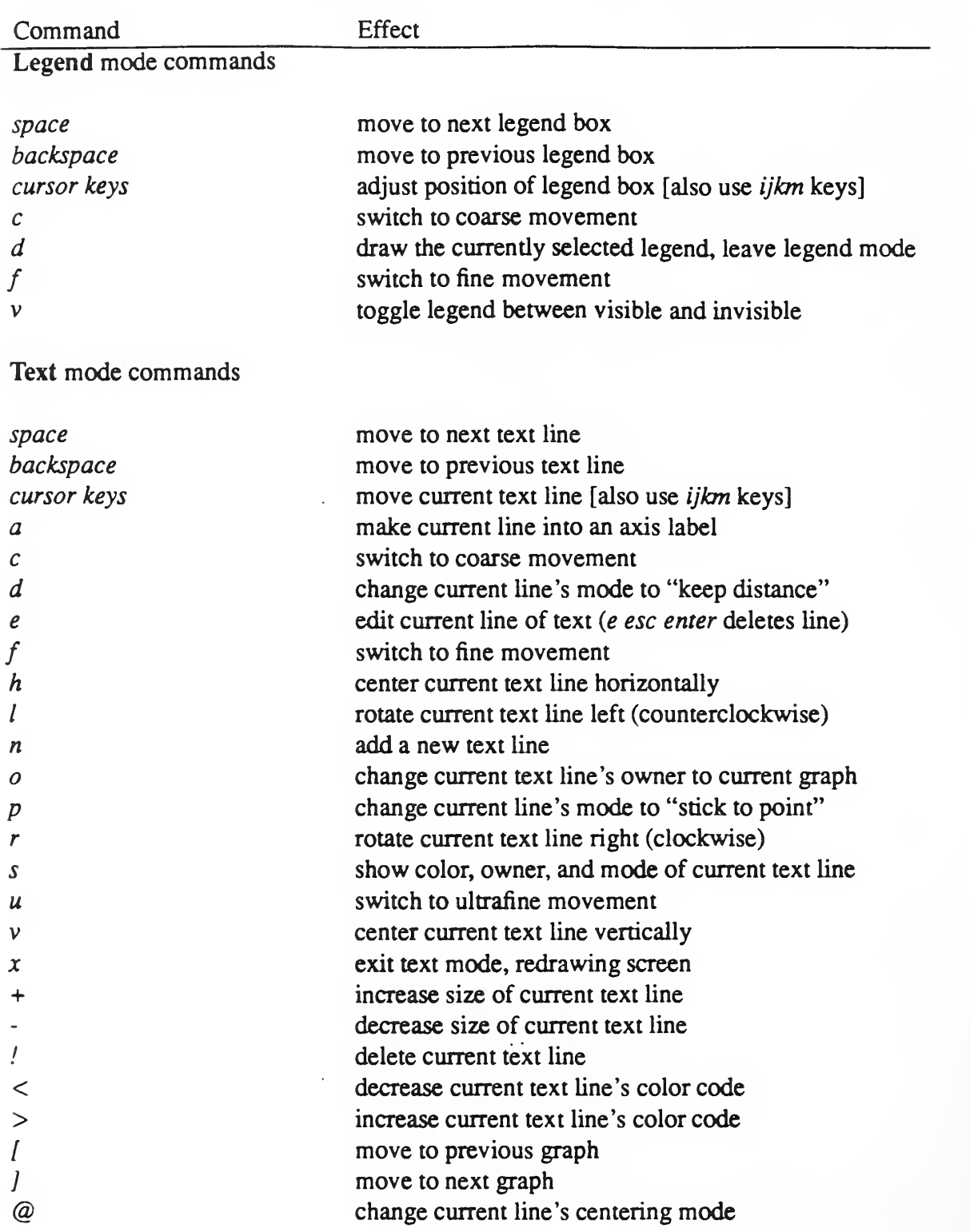

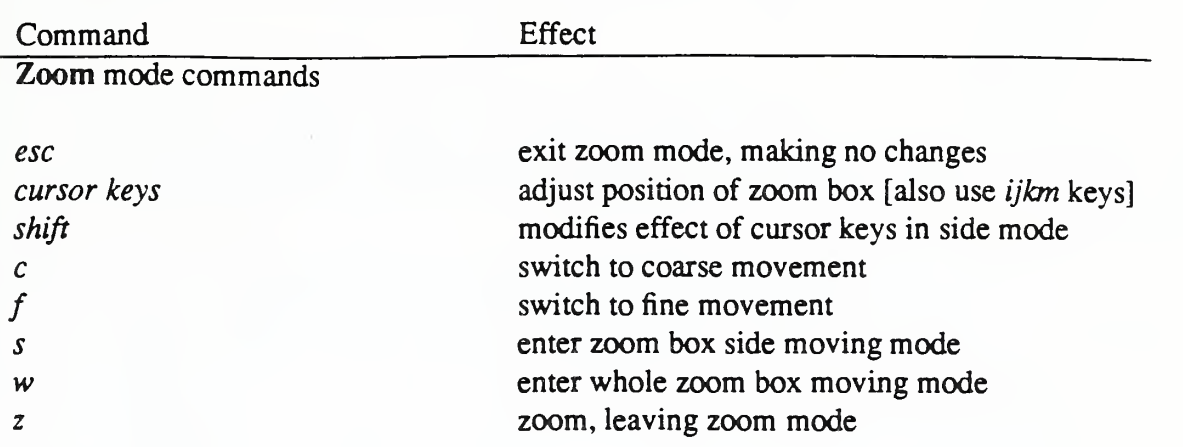

 $\ddot{\phi}$  .

 $\overline{\phantom{a}}$ 

# 10 Examples

Several examples are shown on the following pages of graphs produced by VG. The authors wish to thank Ray Mountain, Cheol Park, Jerry Stenbakken, and Charles Fenimore for providing them.

÷,

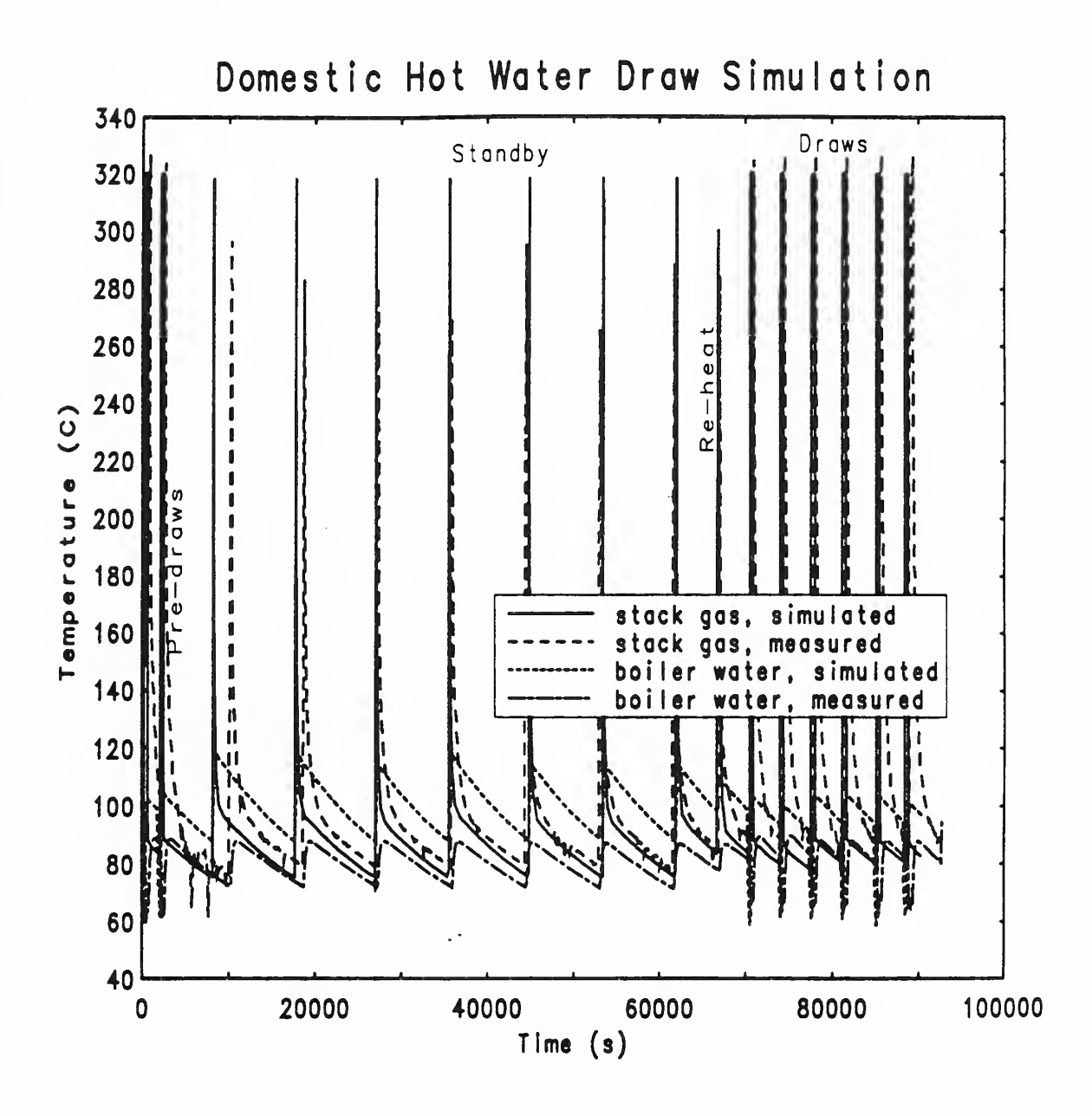

37

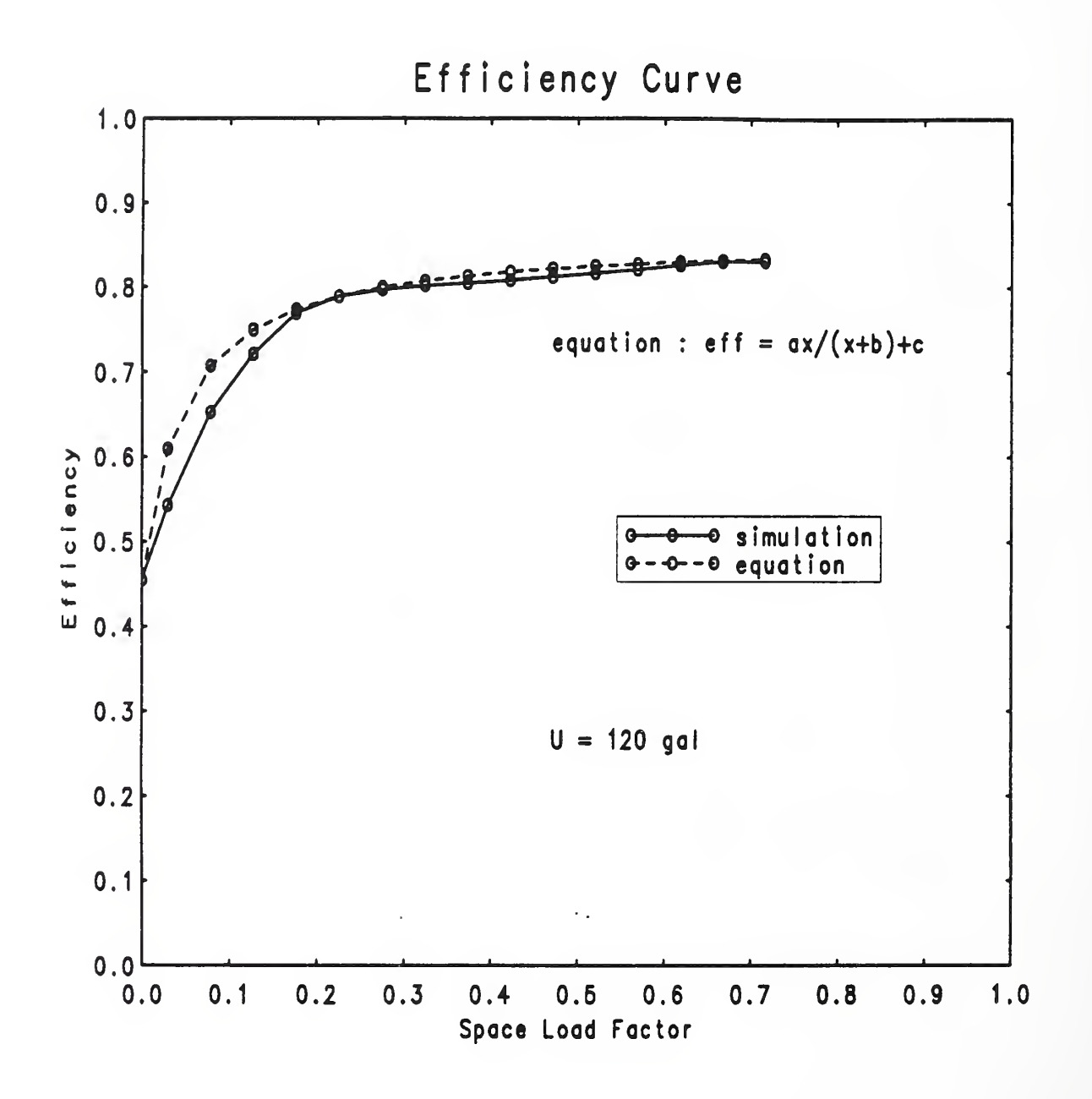

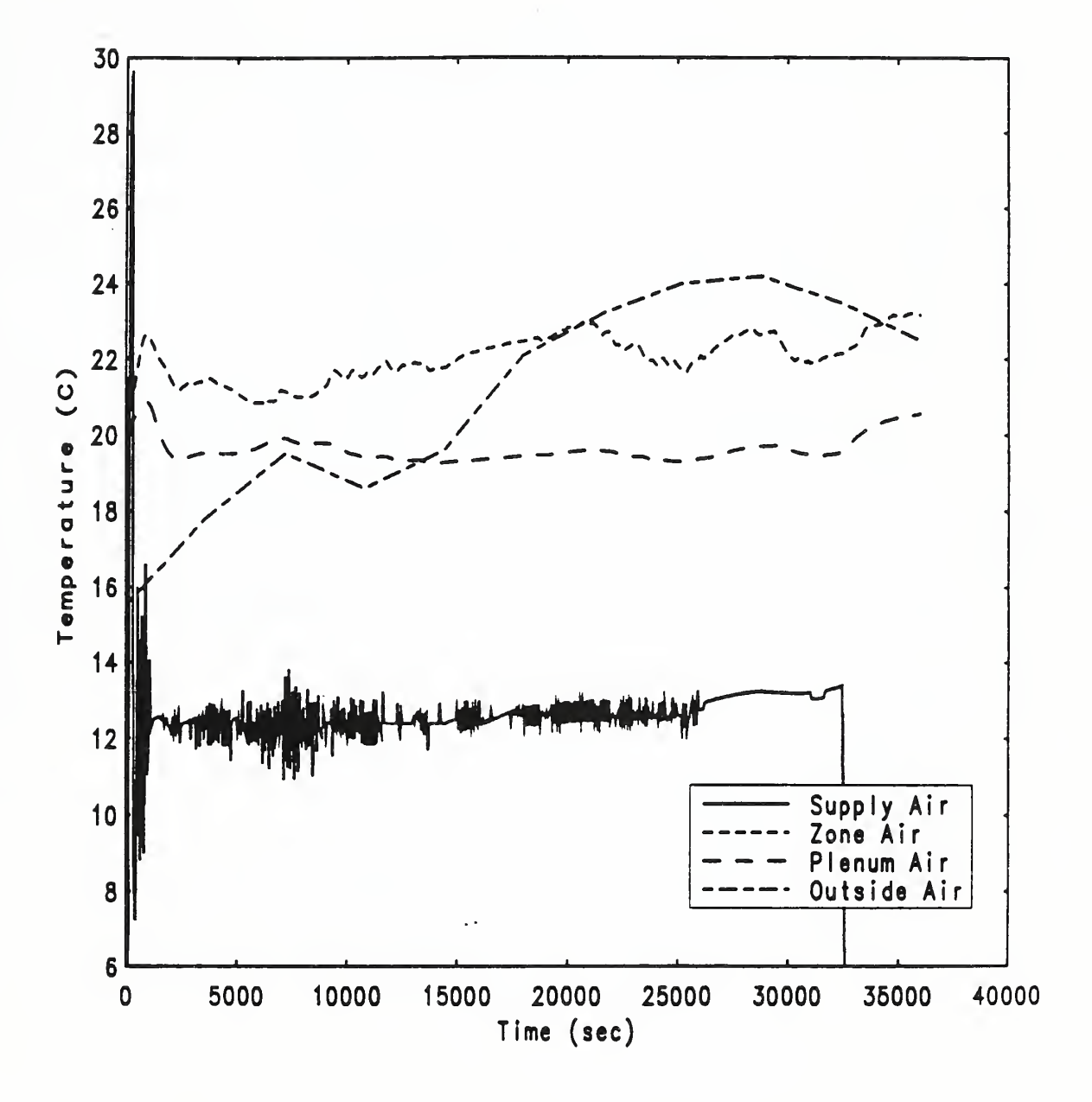

₹

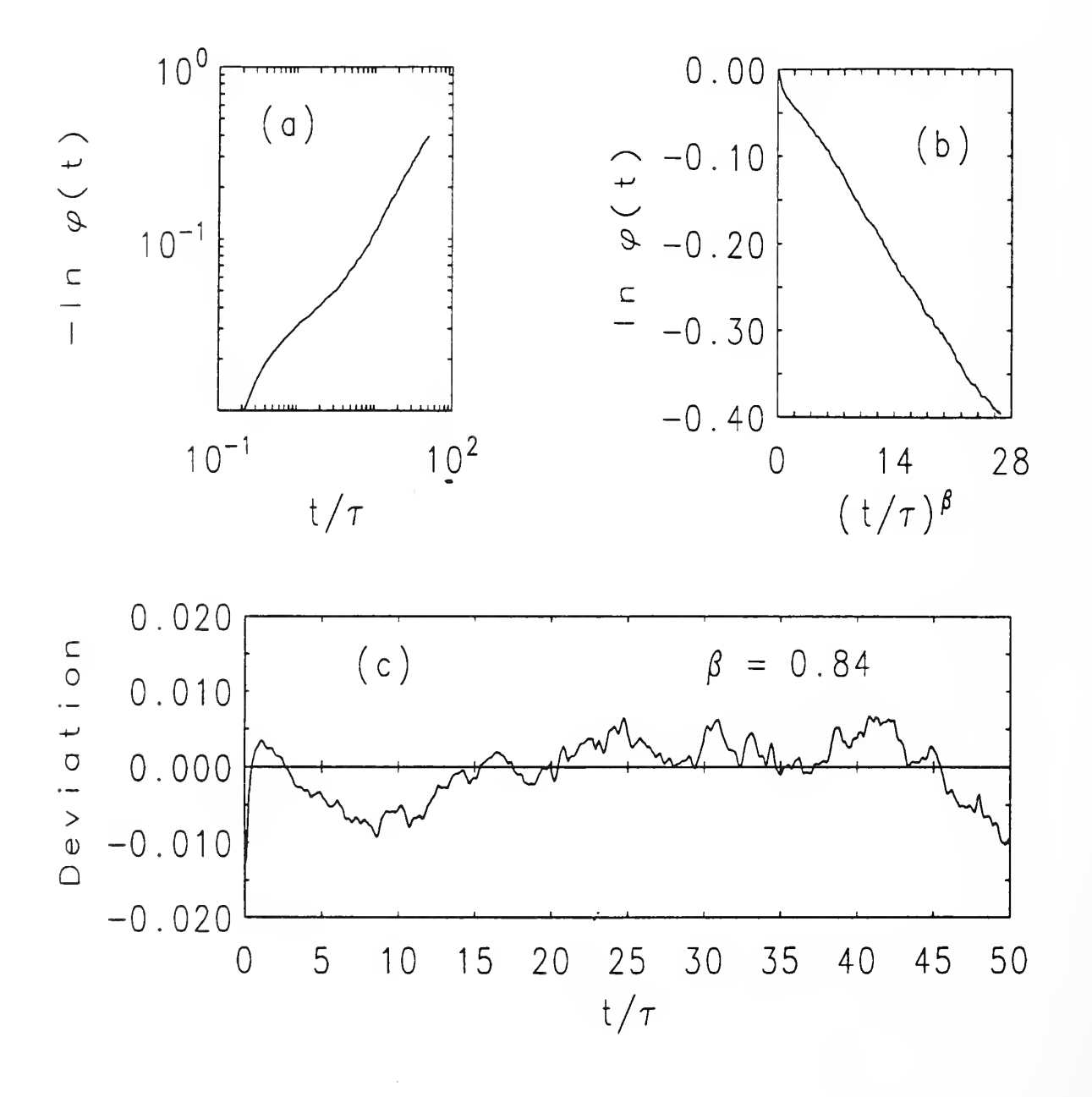

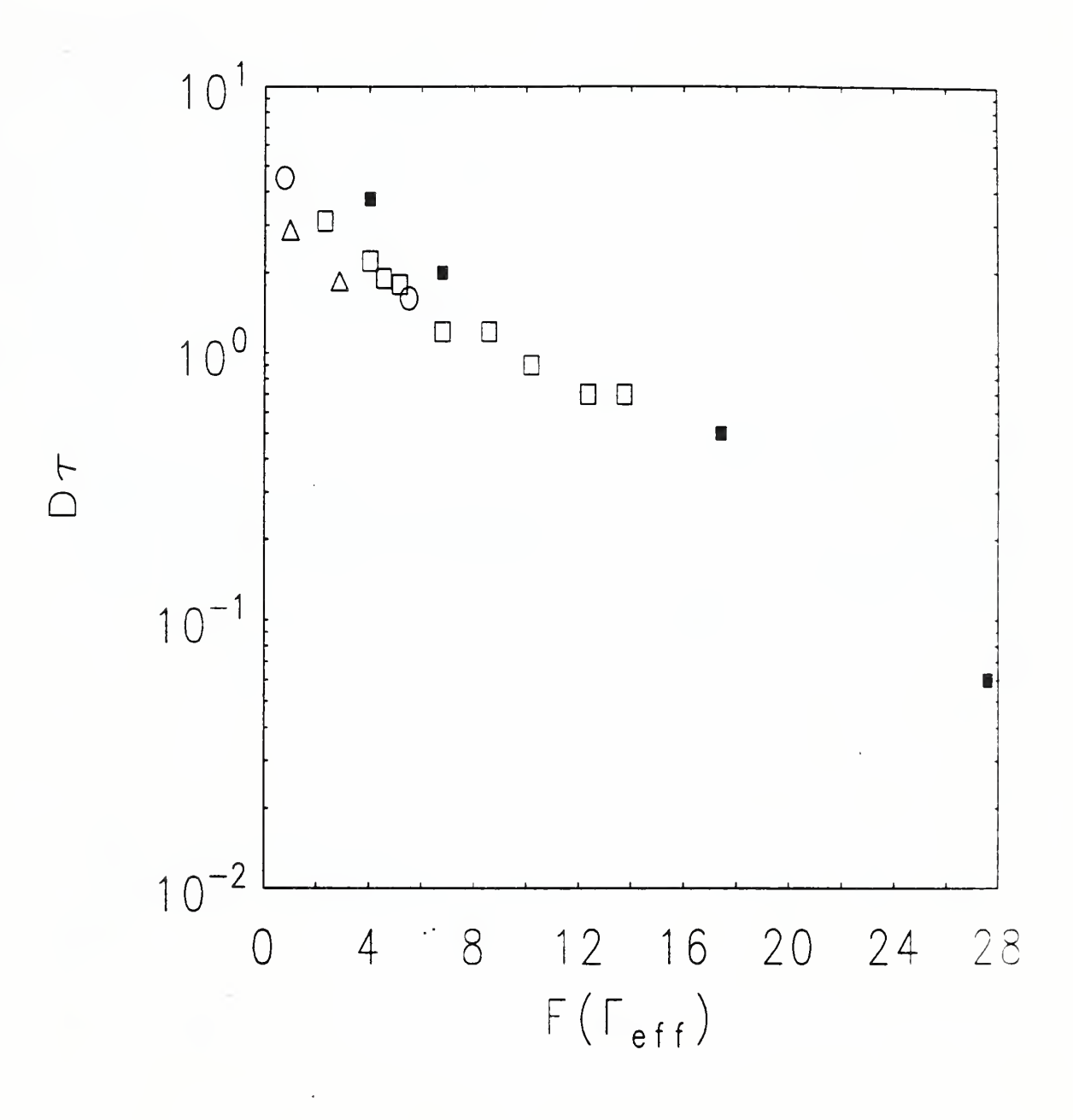

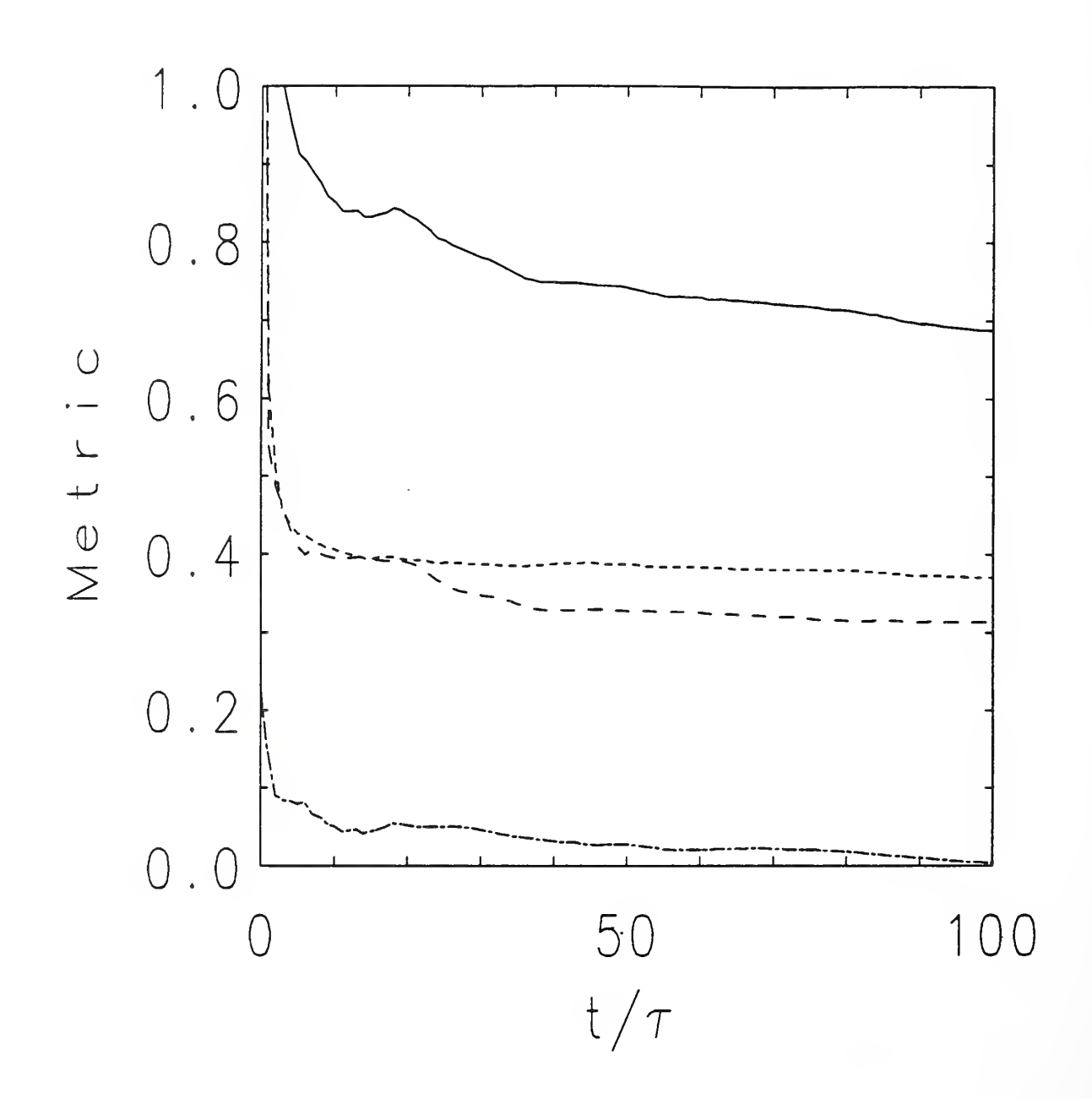

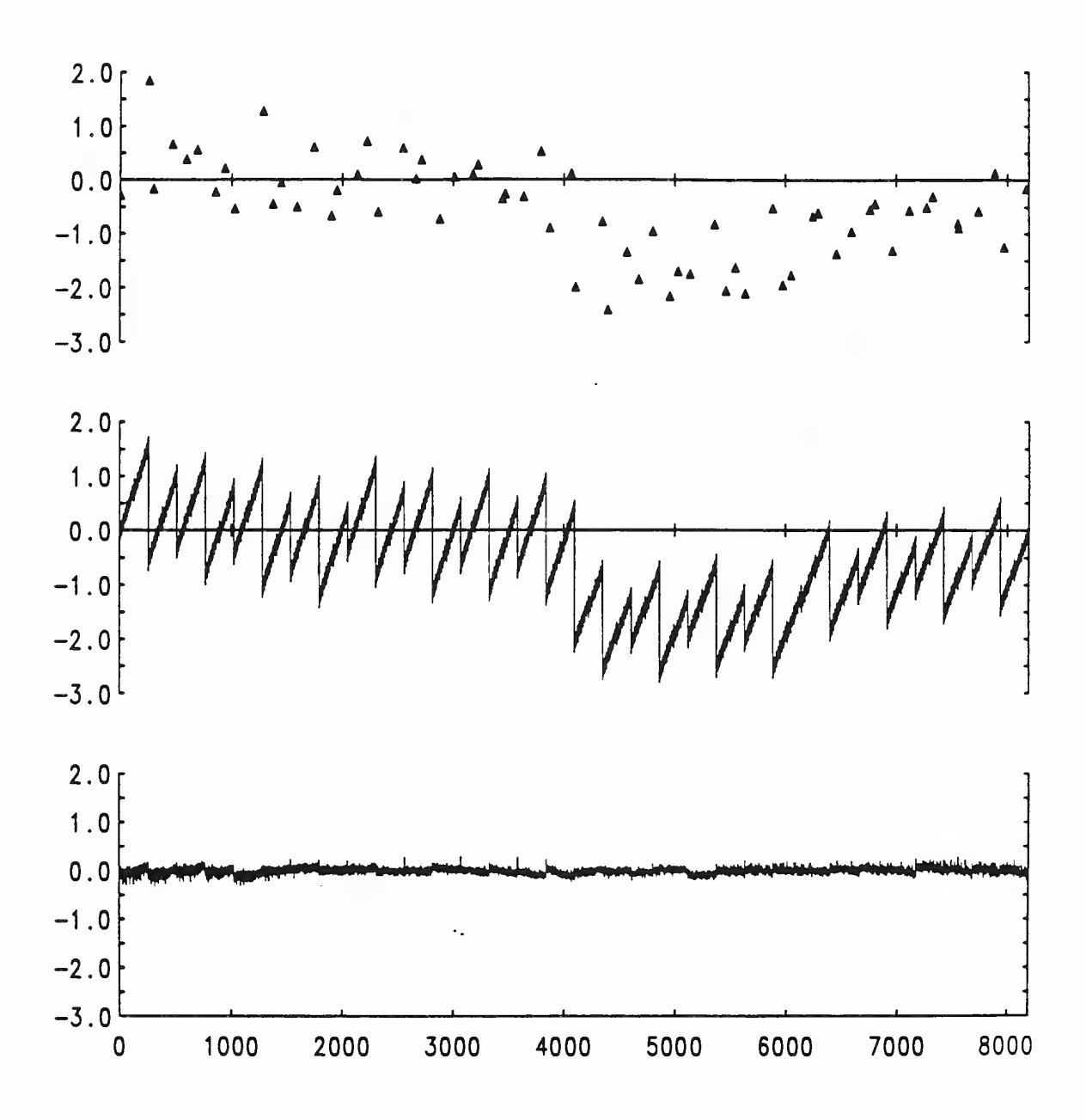

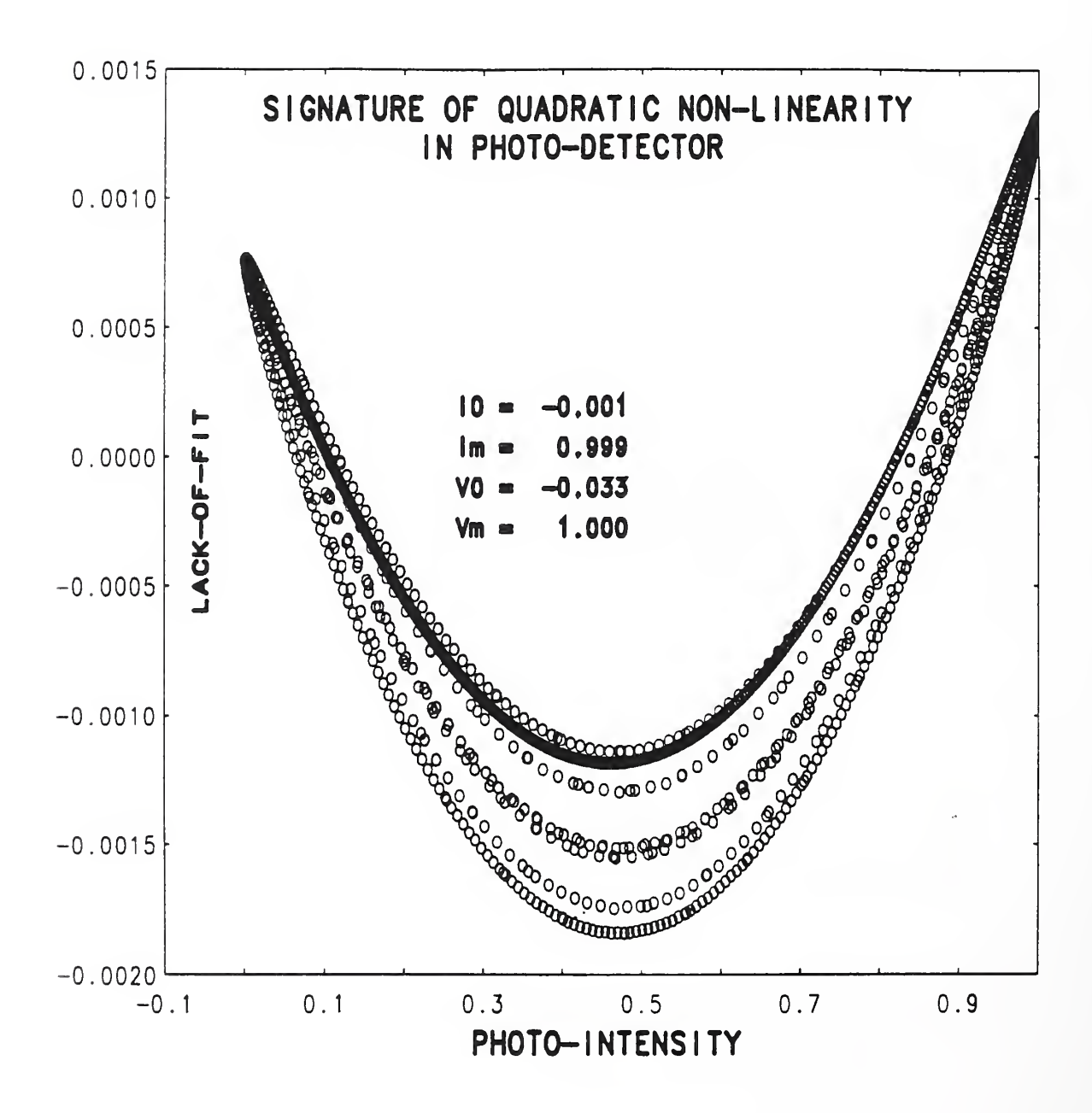

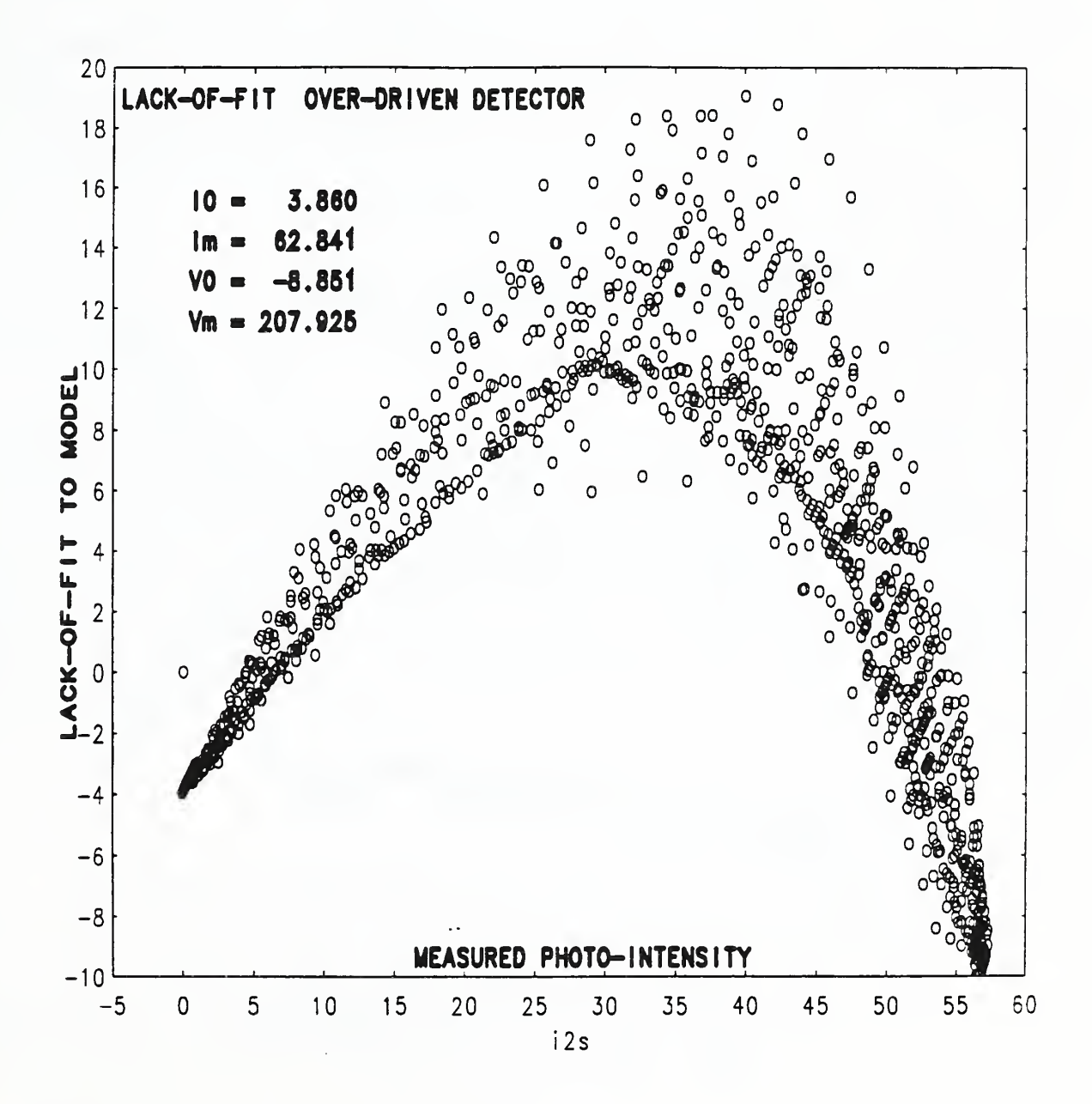

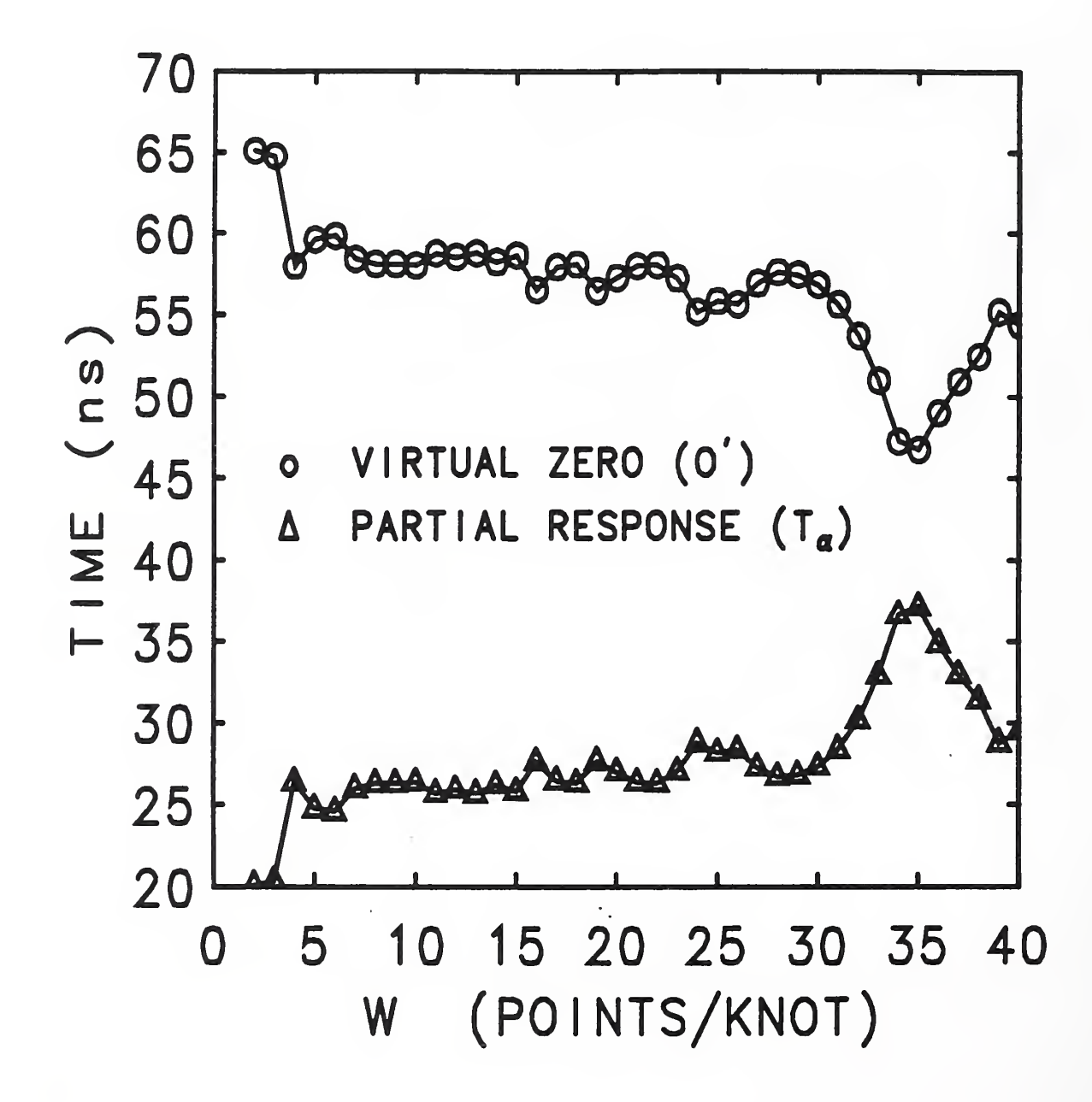

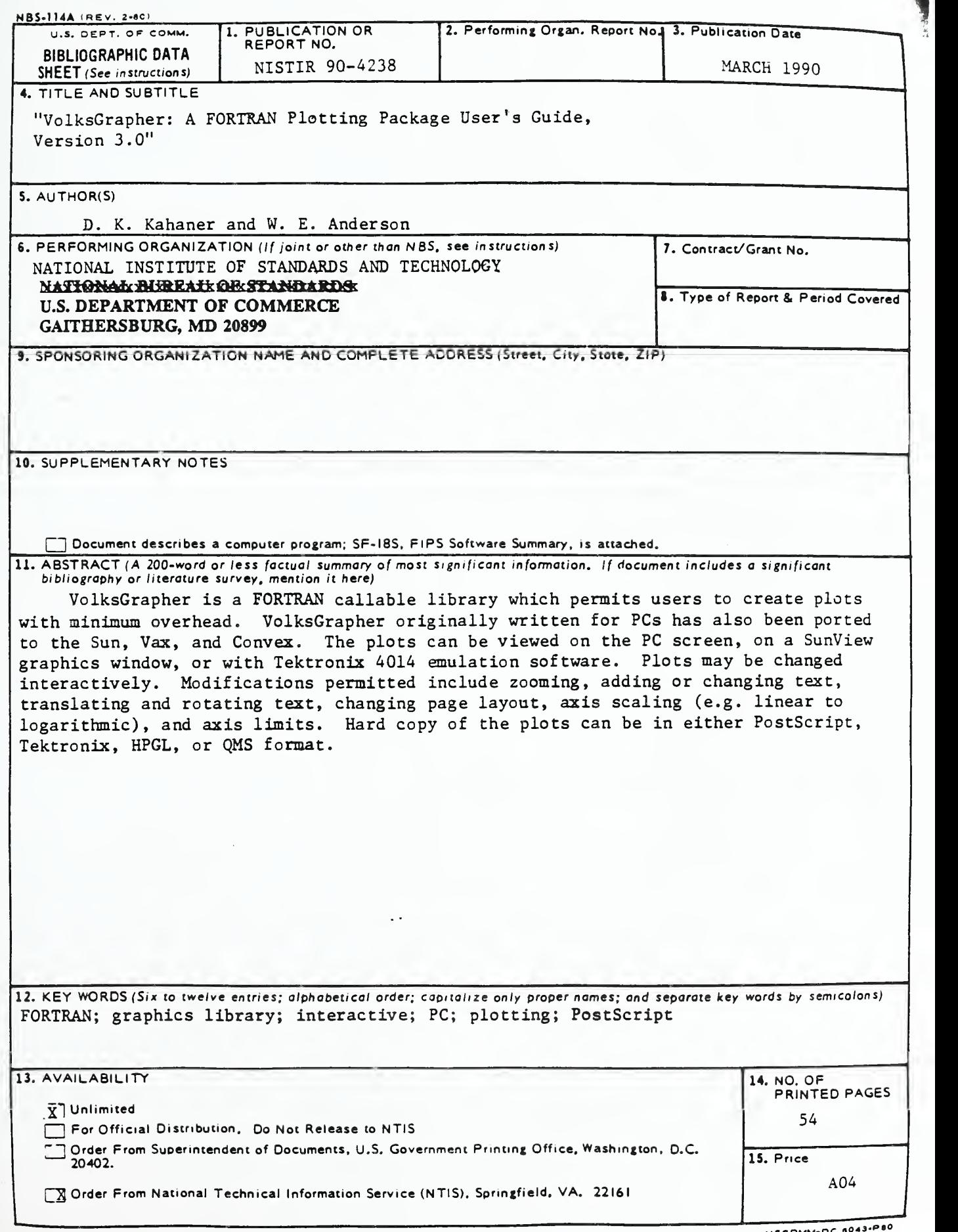

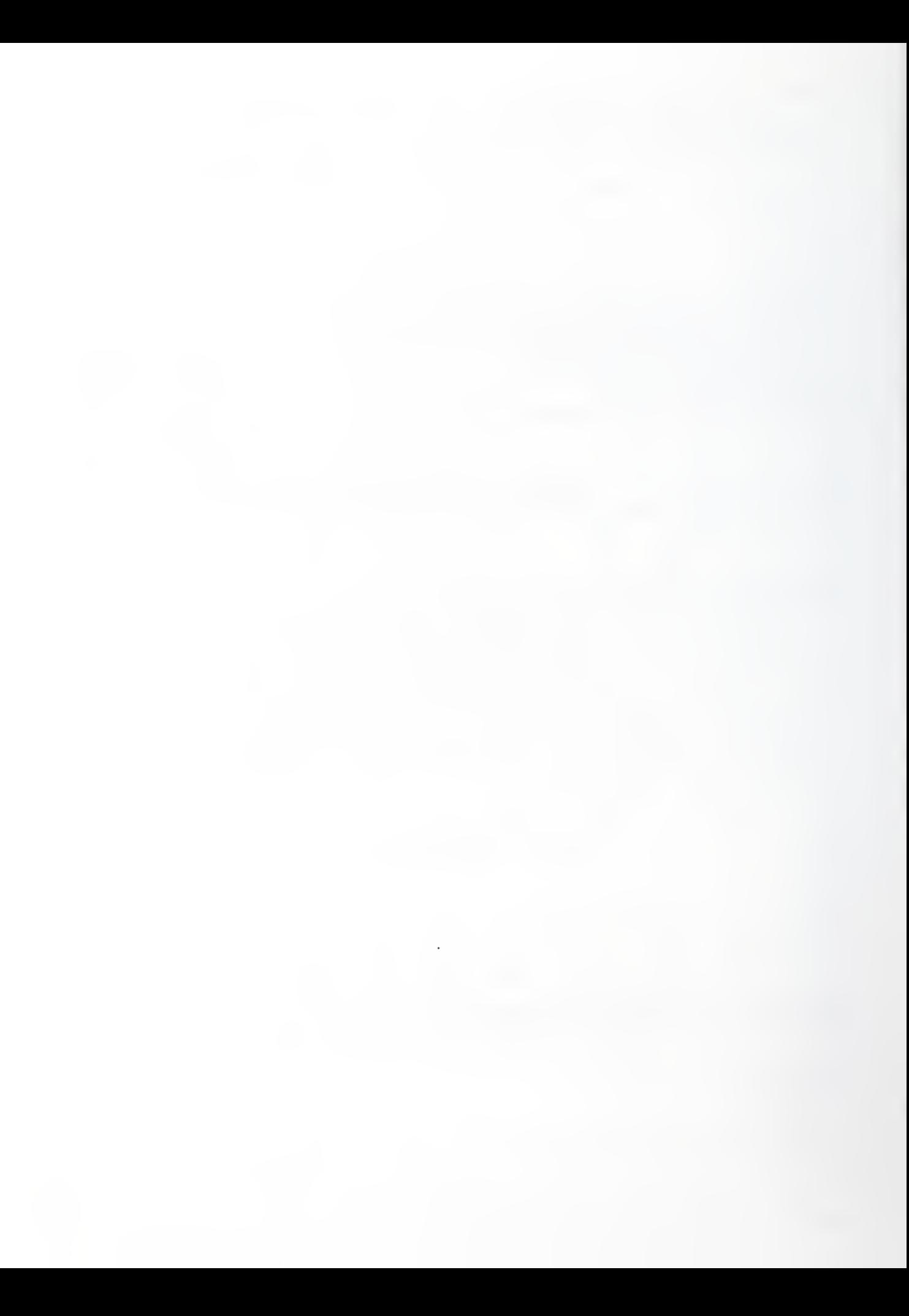

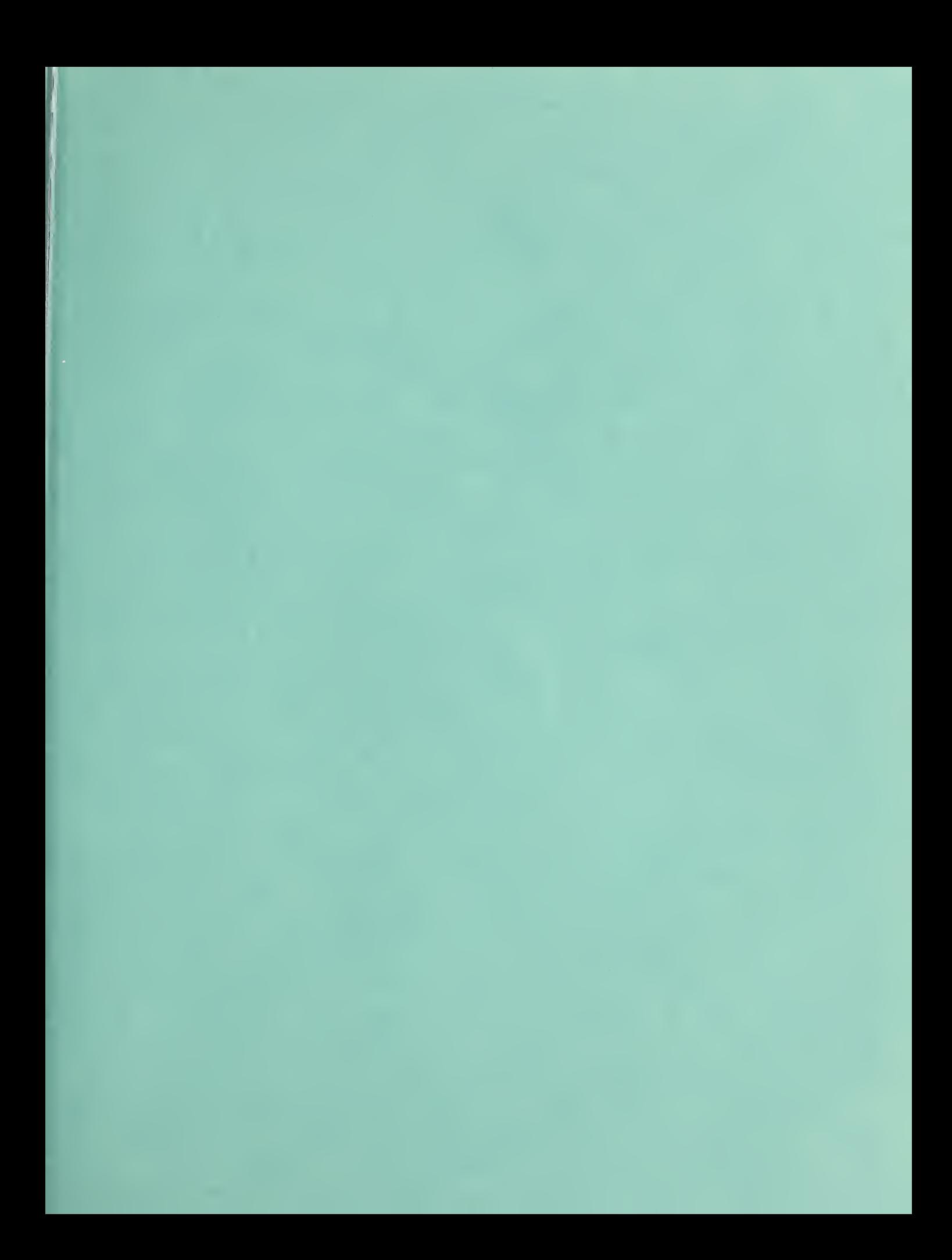